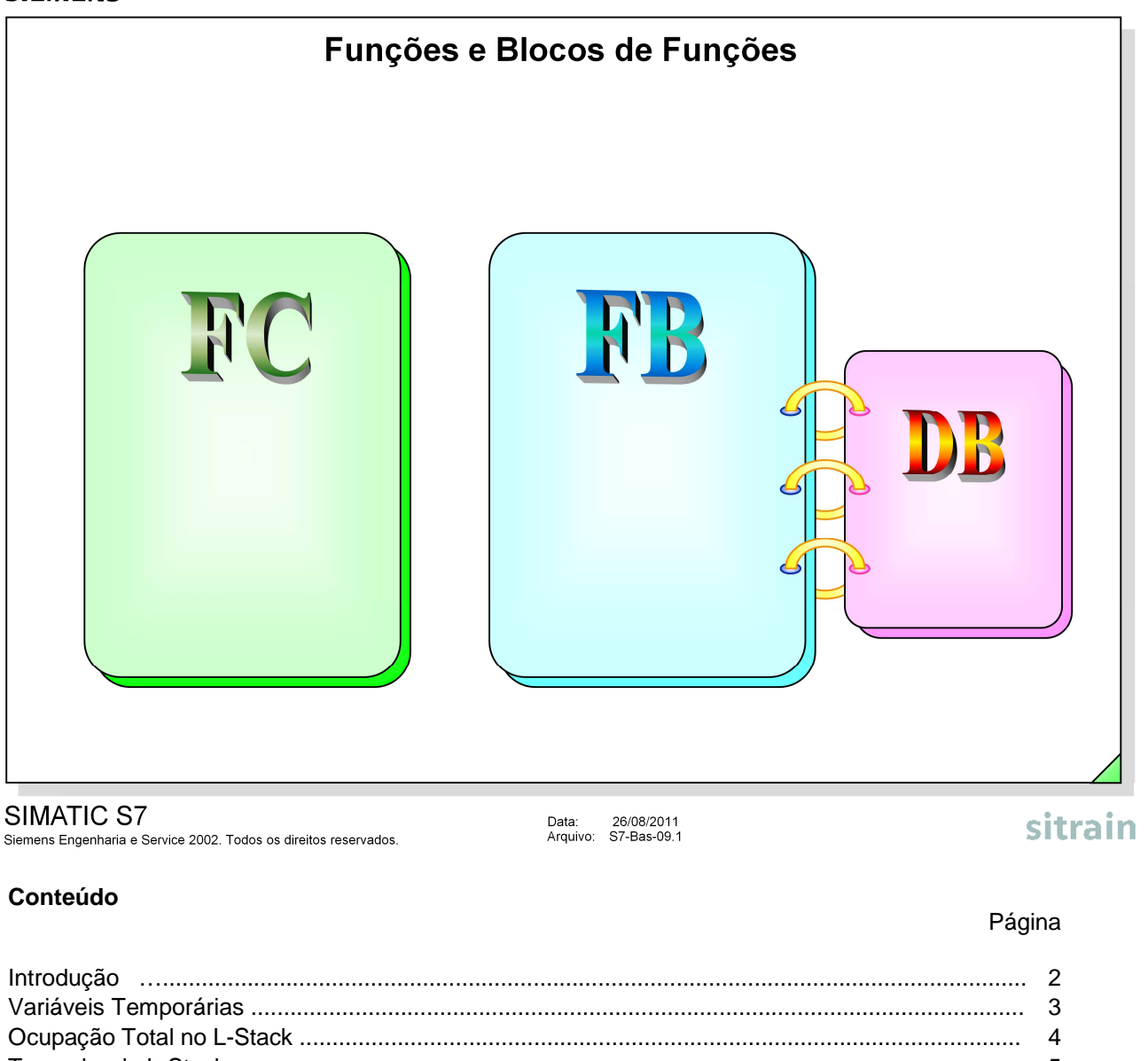

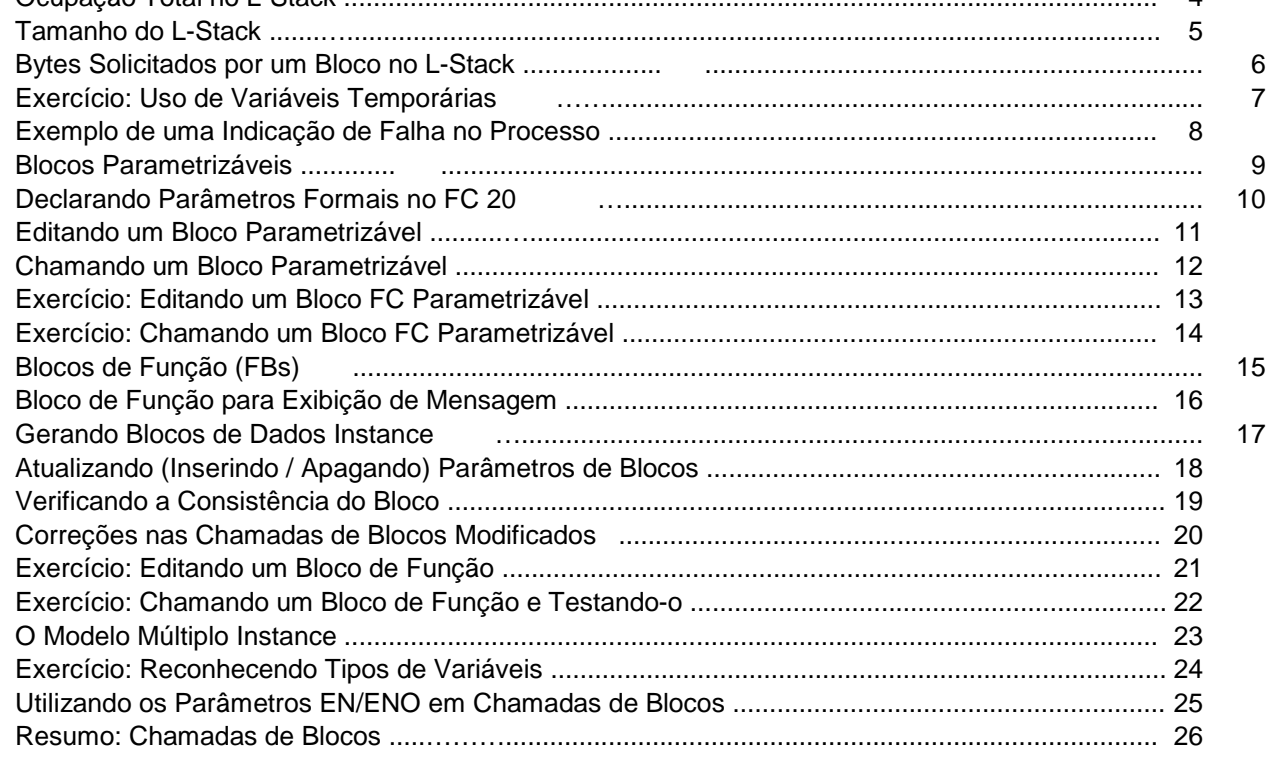

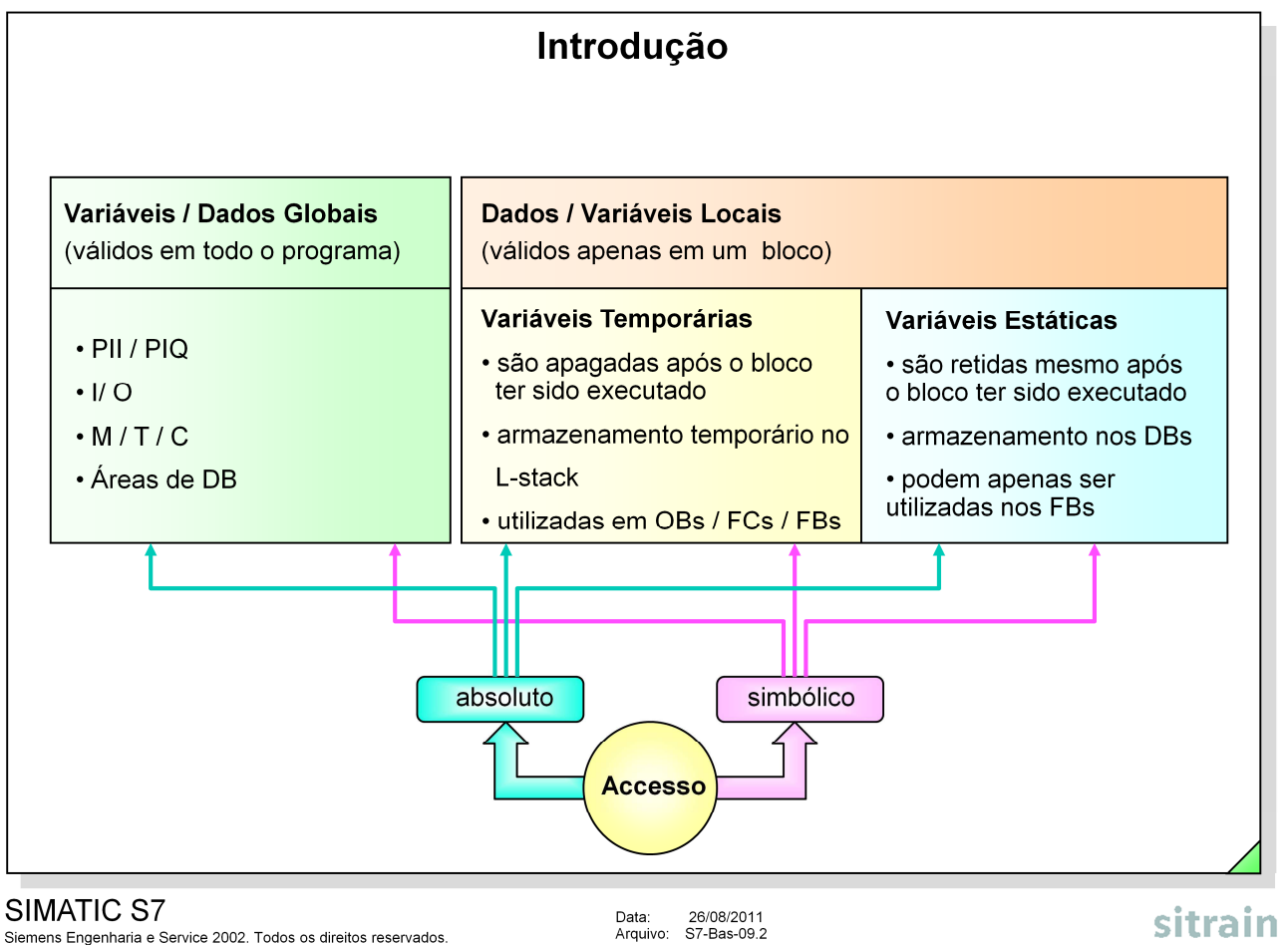

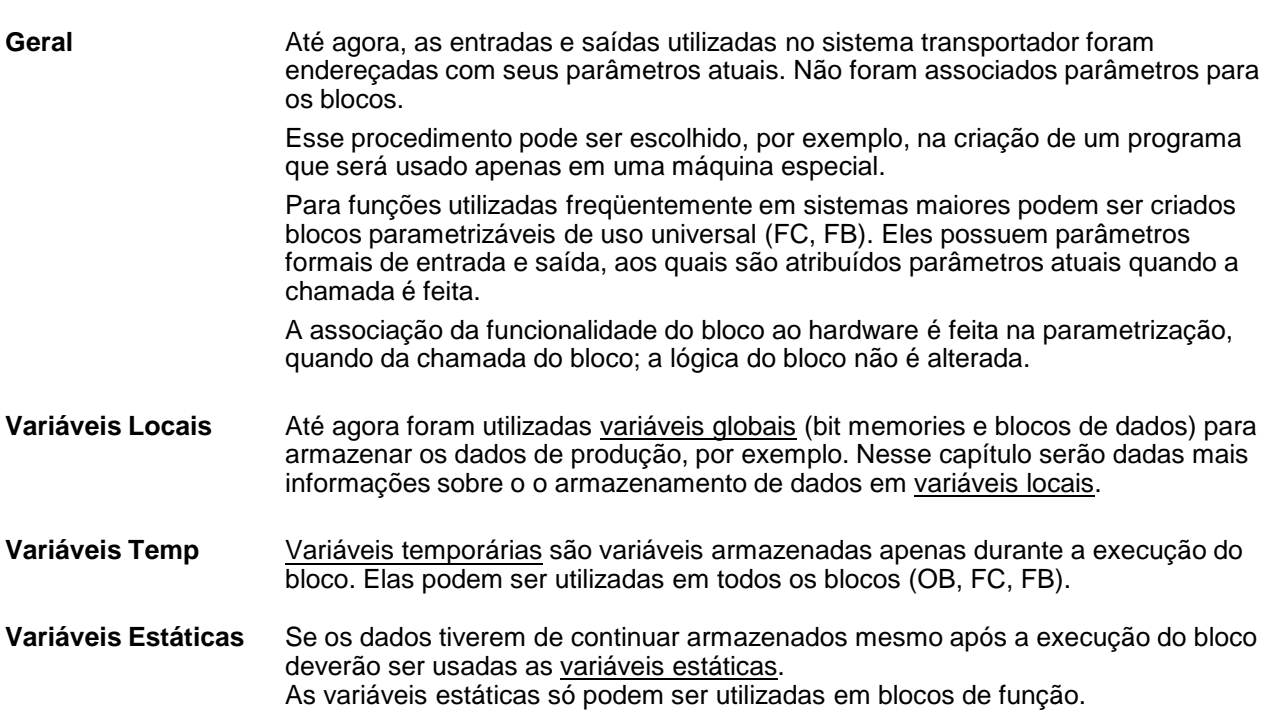

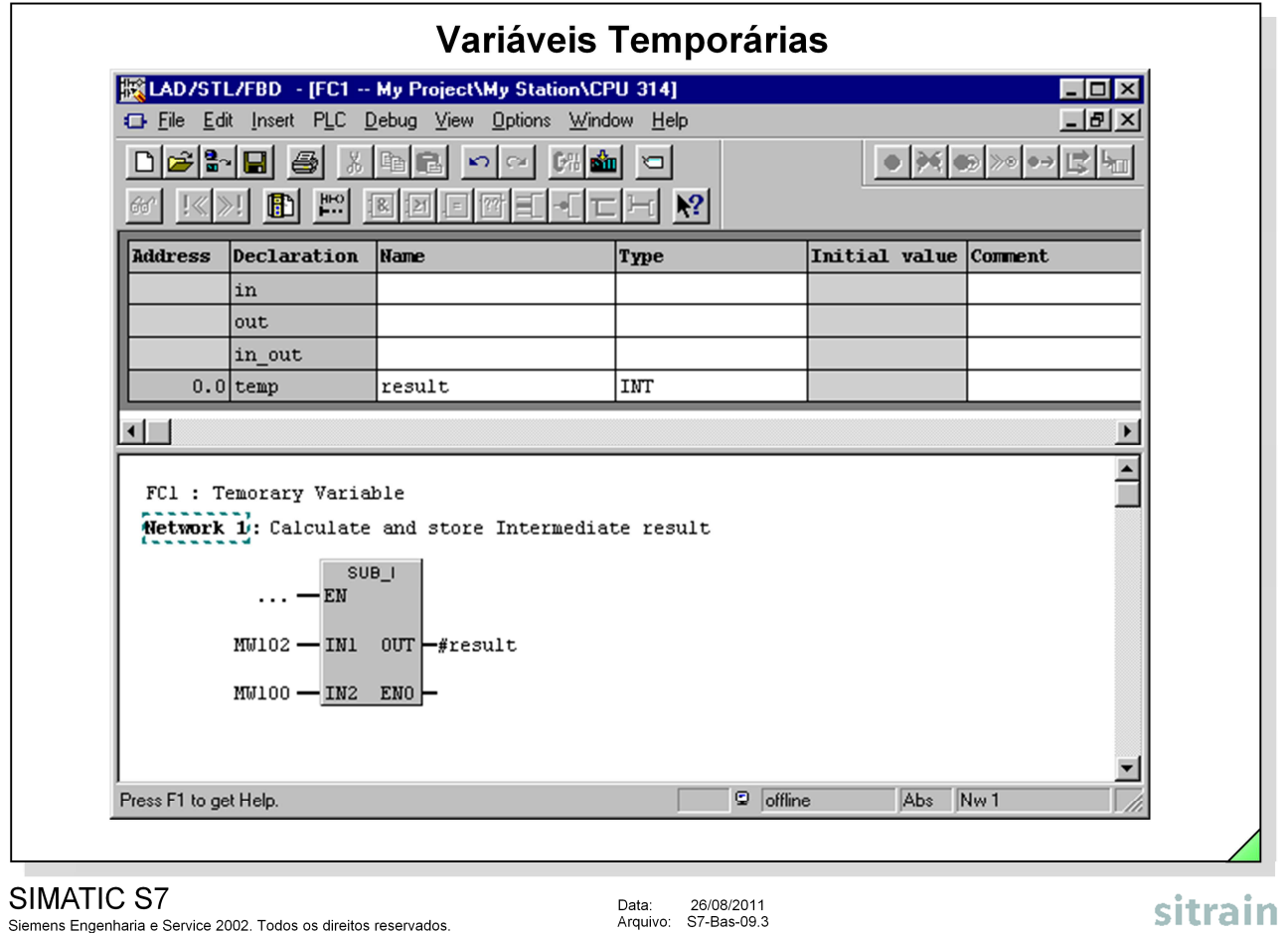

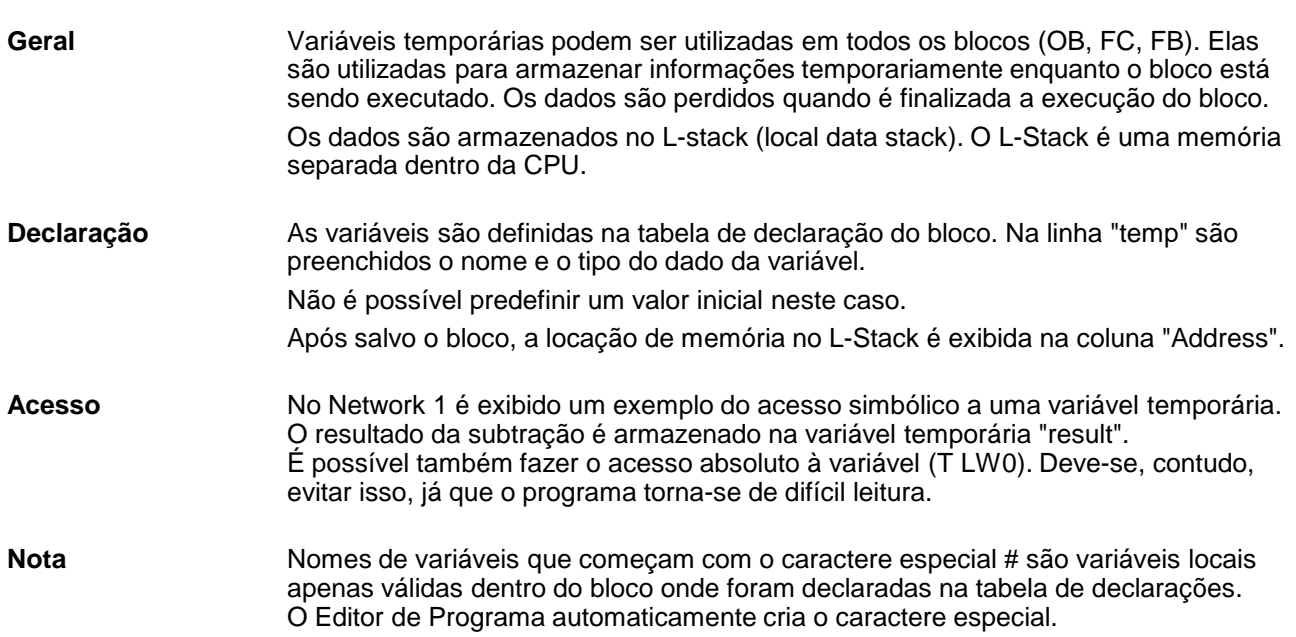

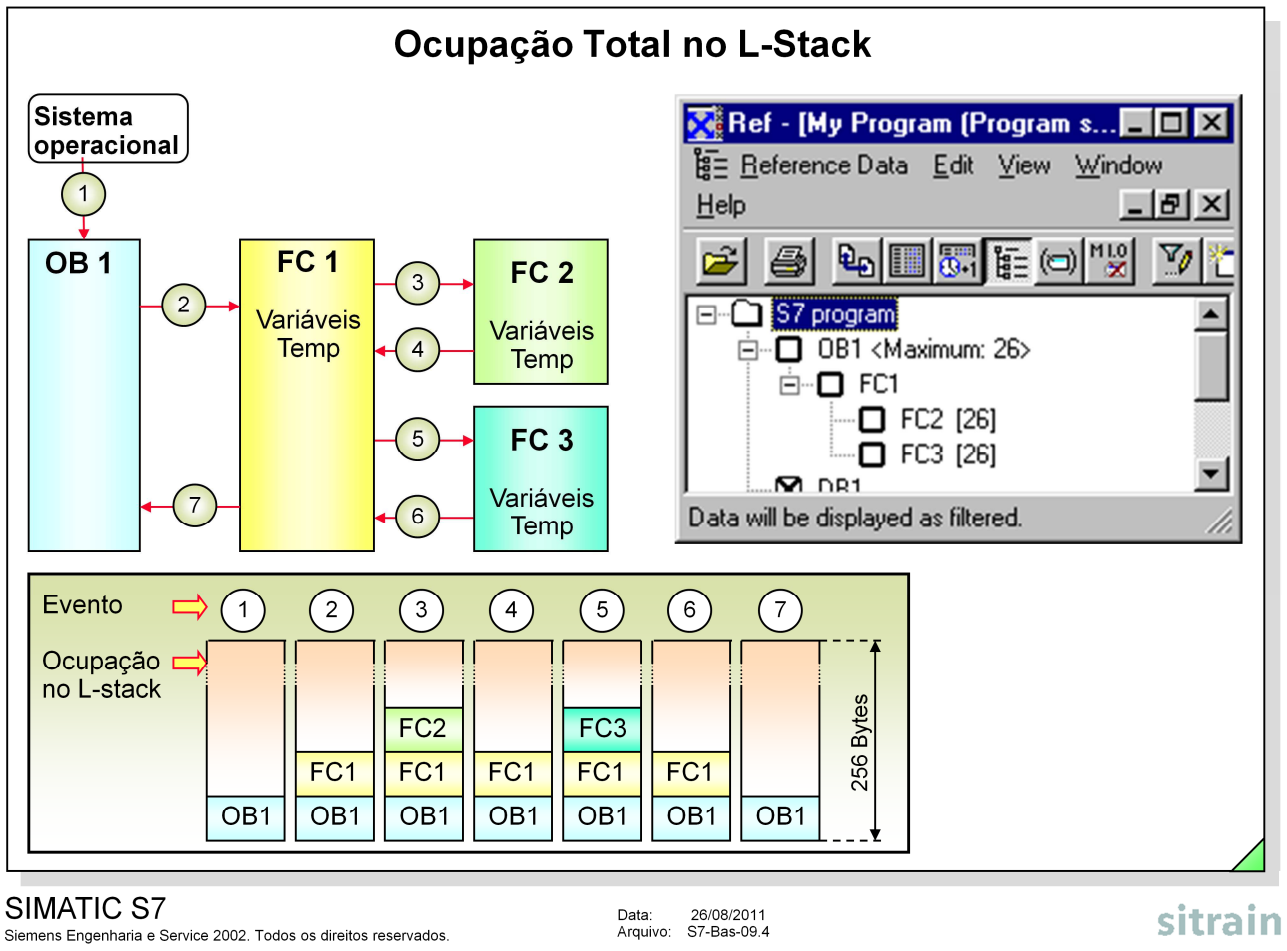

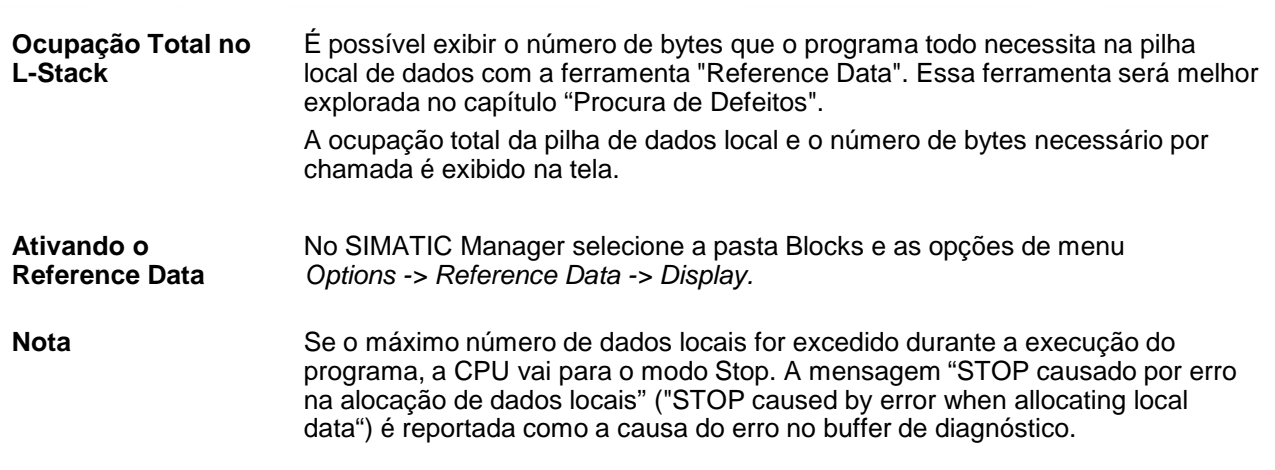

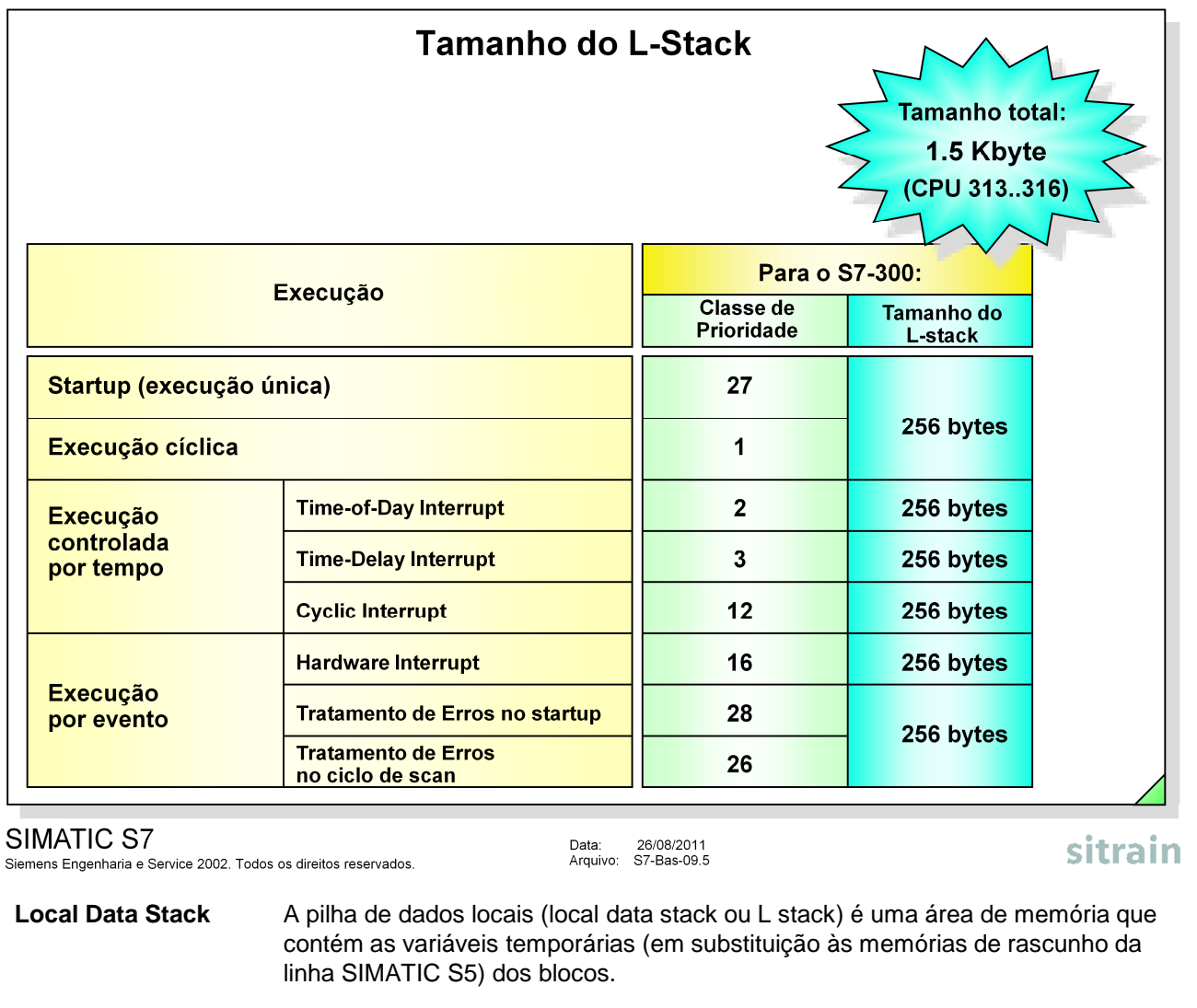

**Tamanho do L Stack** Quando o sistema operacional chama um OB, uma área de L stack de 256 bytes é aberta enquanto o OB e os blocos chamados estão em execução. Para cada classe de prioridade são reservados 256 bytes. O L stack das CPUs 313..316 tem um total de 1536 bytes (1.5kByte).

- **Classes de Prioridade** Há um total de oito classes de prioridade no S7-300. Contudo, não mais do que 6 classes de prioridade podem estar ativas ao mesmo tempo. Se, por exemplo, o OB 100 estiver ativo (com classe de prioridade 27), então o OB 1 (classe de prioridade 1) nunca pode estar ativo. Além disso, os OBs de 80 a 87 para erros assíncronos podem apenas ter classe de prioridade 28, se a falha ocorrer no programa de startup. Em outras palavras, para que interrompam o OB 100. Maiores informações serão vistas no capítulo "Blocos de Organização".
- **S7-400** Com as CPUs do S7-400 é possível escolher o tamanho da pilha de dados locais para as classes de prioridade individuais (Ferramenta: HW Config.). É possível desativar as classes de prioridade que não são necessárias. Dessa forma, pode-se disponibilizar maior área de dados para as outras classes de prioridade.

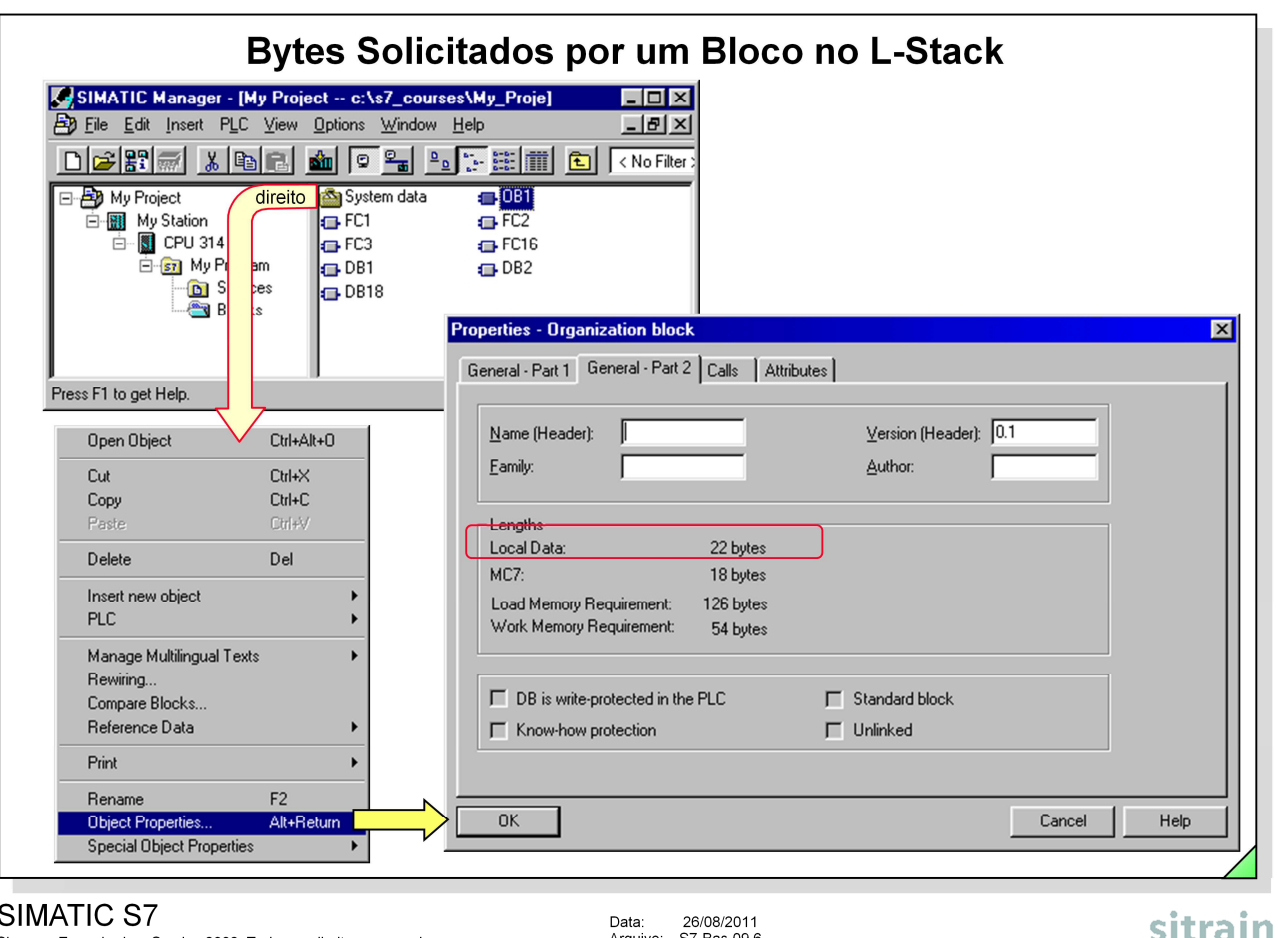

#### SIMATIC S7

Siemens Engenharia e Service 2002. Todos os direitos reservados.

**Exibindo o tamanho** É possível visualizar o número exato de bytes que um bloco necessita na **em Bytes** pilha local de dados acessando as propriedades do bloco. **Ativando** 1. No SIMATIC Manager, selecione o bloco com o botão direito do mouse e depois -> Object Properties. ou 2. No SIMATIC Manager, selecione o bloco com o botão esquerdo do mouse e depois as opções de menu Edit -> Object Properties. **Notas** A soma de dados locais para um nível de execução (OB) é no máximo 256 bytes com o S7-300. Cada OB toma para si próprio sempre cerca de 20 ou 22 bytes. Isso significa que um máximo de 234 bytes pode ser utilizado por um FC ou FB. Se mais do que 256 bytes de dados locais são definidos em um bloco, o bloco não pode ser transferido para a CPU. A transferência é interrompida com a mensagem de erro "The block could not be copied" (O bloco não pôde ser copiado). Dentro desta mensagem de erro existe um botão de detalhes ("Details"). Clicando nele, uma caixa de mensagem aparece com uma explicação "Incorrect local data length" (comprimento de dados locais incorreto).

Data: 26/08/2011<br>Arquivo: S7-Bas-09.6

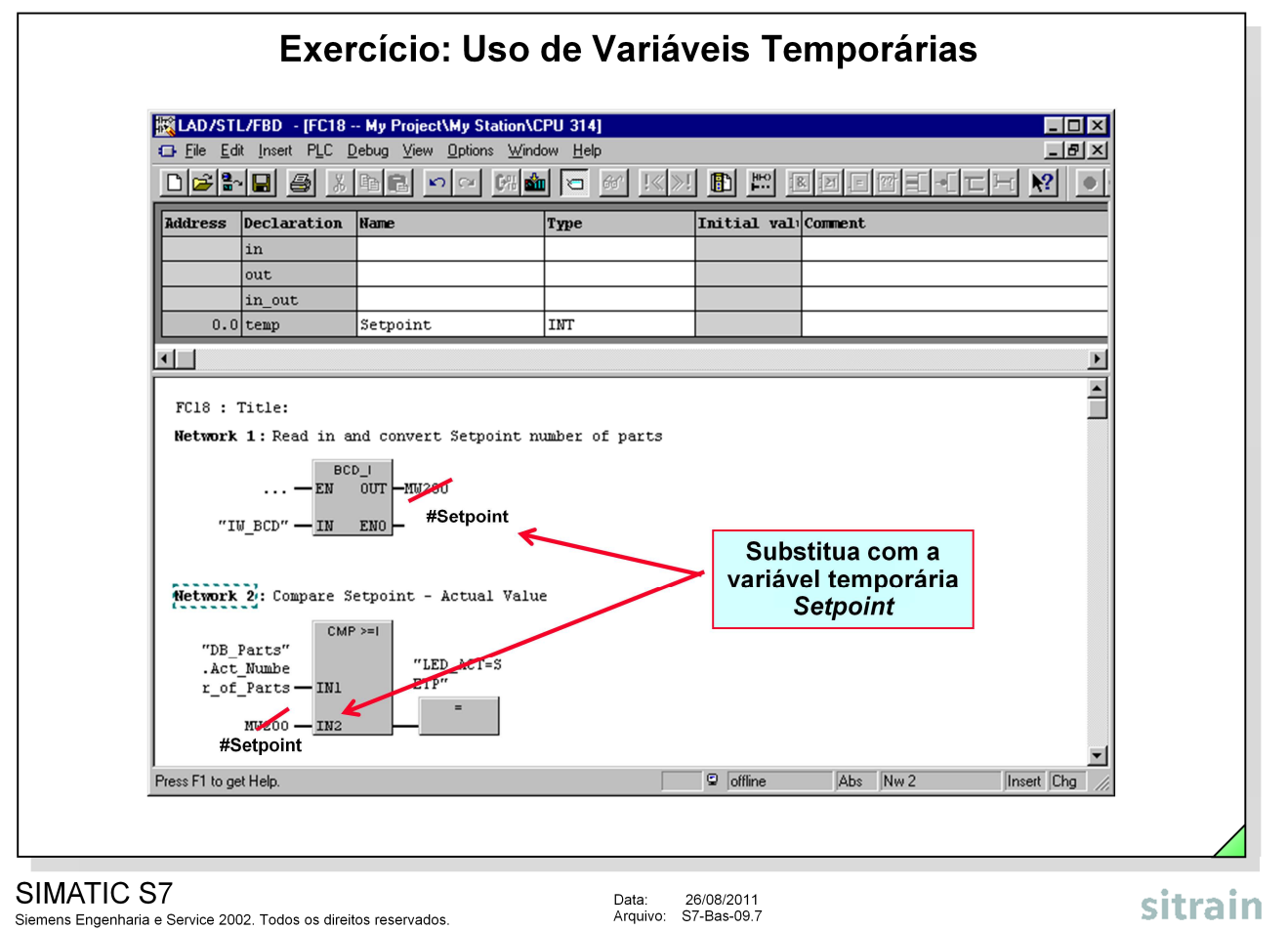

- **Situação Atual:** As peças transportadas no modo AUTO são contadas (por adição na variável "DB\_Parts".ACTUAL\_Number\_of\_Parts), assim que elas atingirem a posição de Controle Final ou atravessarem a barreira luminosa.
	- O número de peças transportadas (número de peças ATUAL) é exibido no display digital BCD.
	- É possível escolher o *SETPOINT número de peças*, de quantas peças devem ser transportadas, usando a chave BCD de pré-seleção. Quando o dado setpoint é atingido, ele é exibido no LED na posição de Controle Final (LED Q 20.4 / Q 8.4).
	- O número de peças transportadas (variável "DB\_Parts".ACTUAL\_Number\_of\_Parts) é zerado através da chave não retentiva na posição de Controle Final quando o sistema é desligado  $(Q 8.1 / 4.1 = 0)$  ou quando a mensagem de setpoint atingido (LED) é reconhecida.
	- Tão logo essa mensagem apareça (LED), nenhuma outra função de transporte pode ser iniciada (intertravamento no FC 16).

**Objetivo:** A funcionalidade programada no FC 18 deve permanecer inalterada. Contudo, use a variável local, temporária Setpoint para o armazenamento intermediário do SETPOINT número de peças convertido de BCD para INT.

- **O Que Fazer**: No FC 18, declare a variável temporária Setpoint como do tipo INT.
	- Substitua o memory marker auxiliar utilizado para o armazenamento intermediário com a nova variável Setpoint.

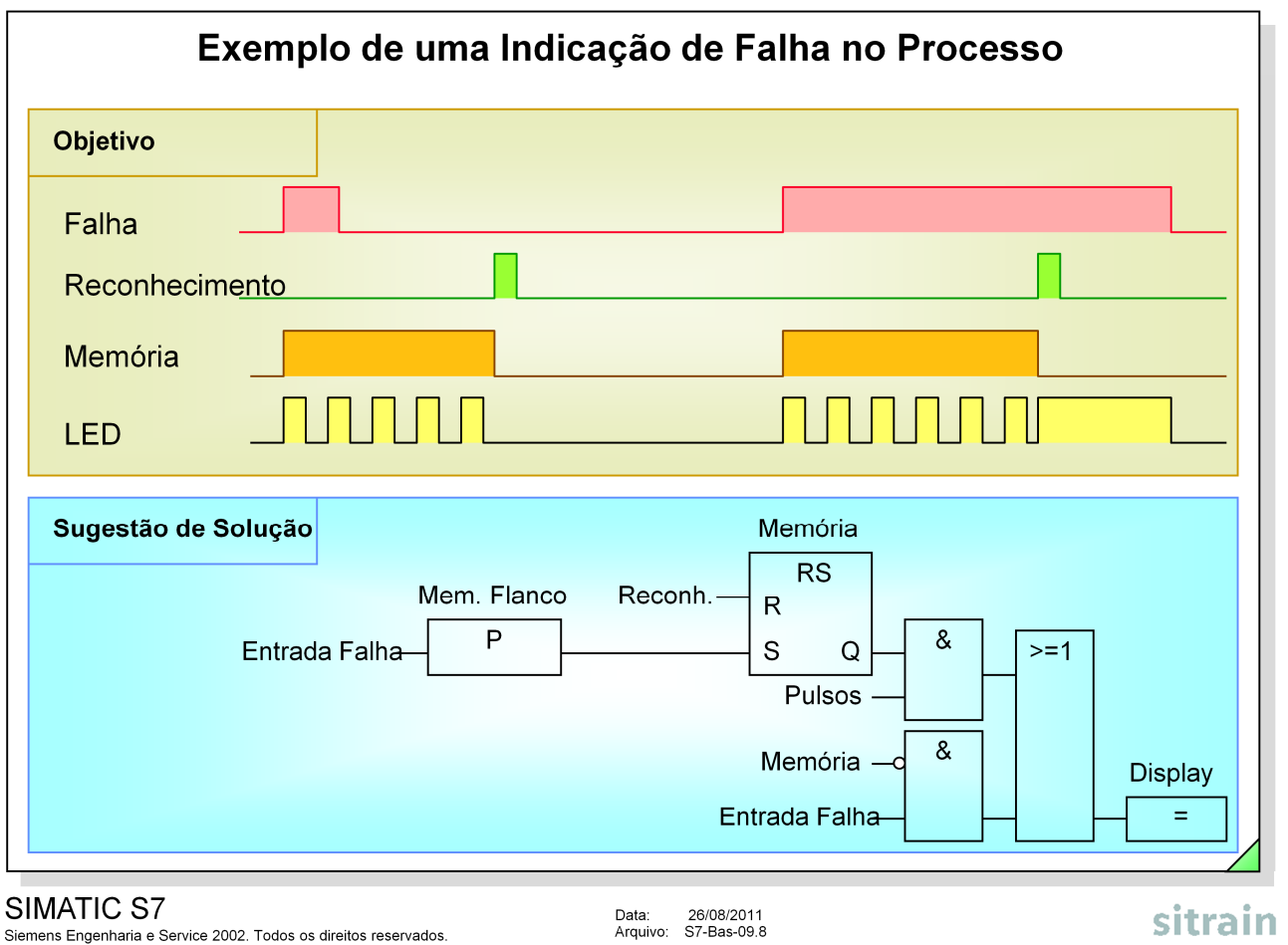

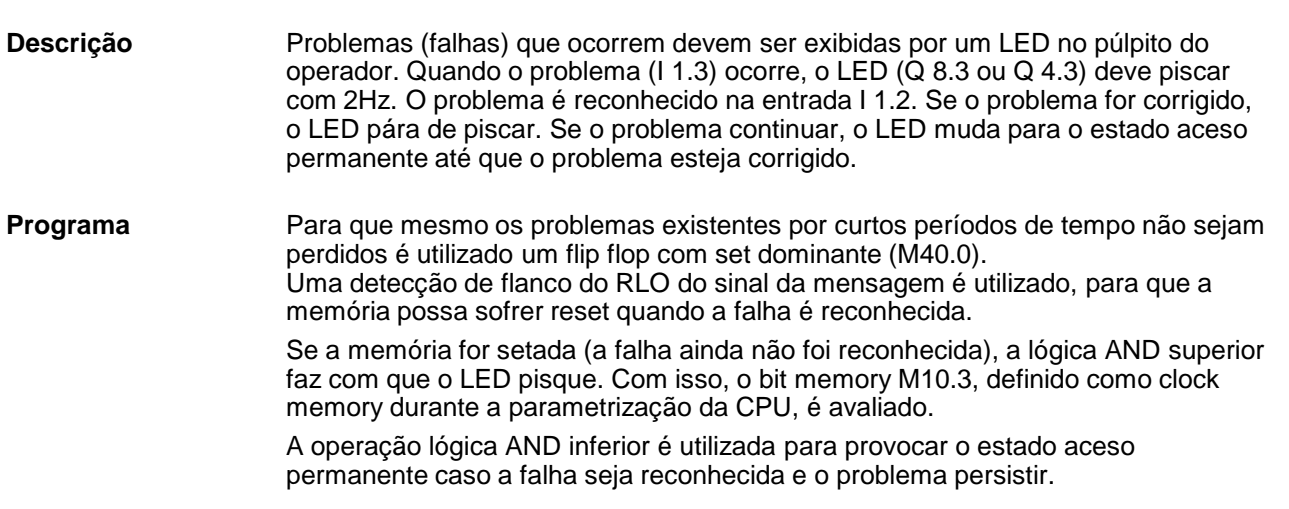

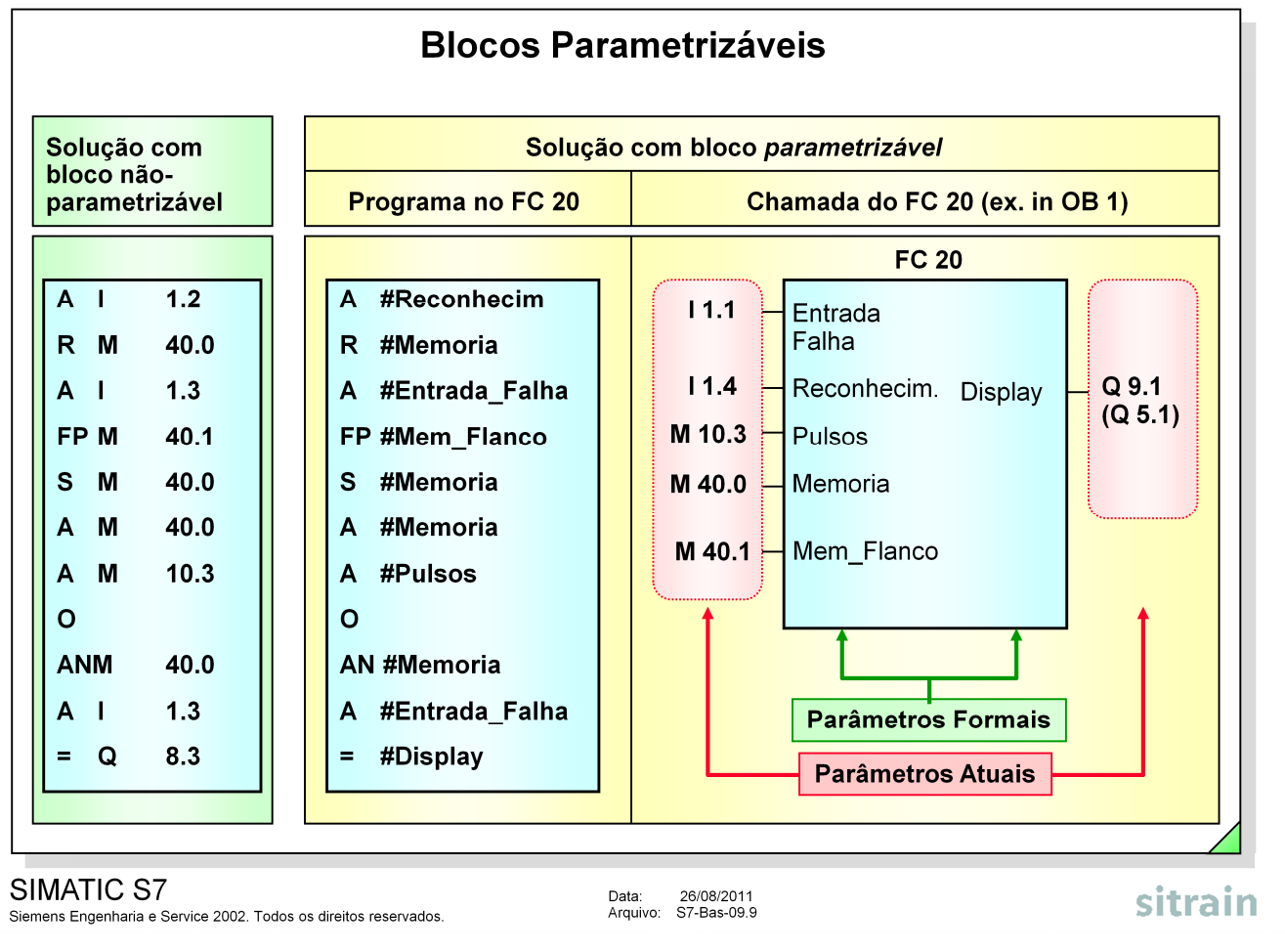

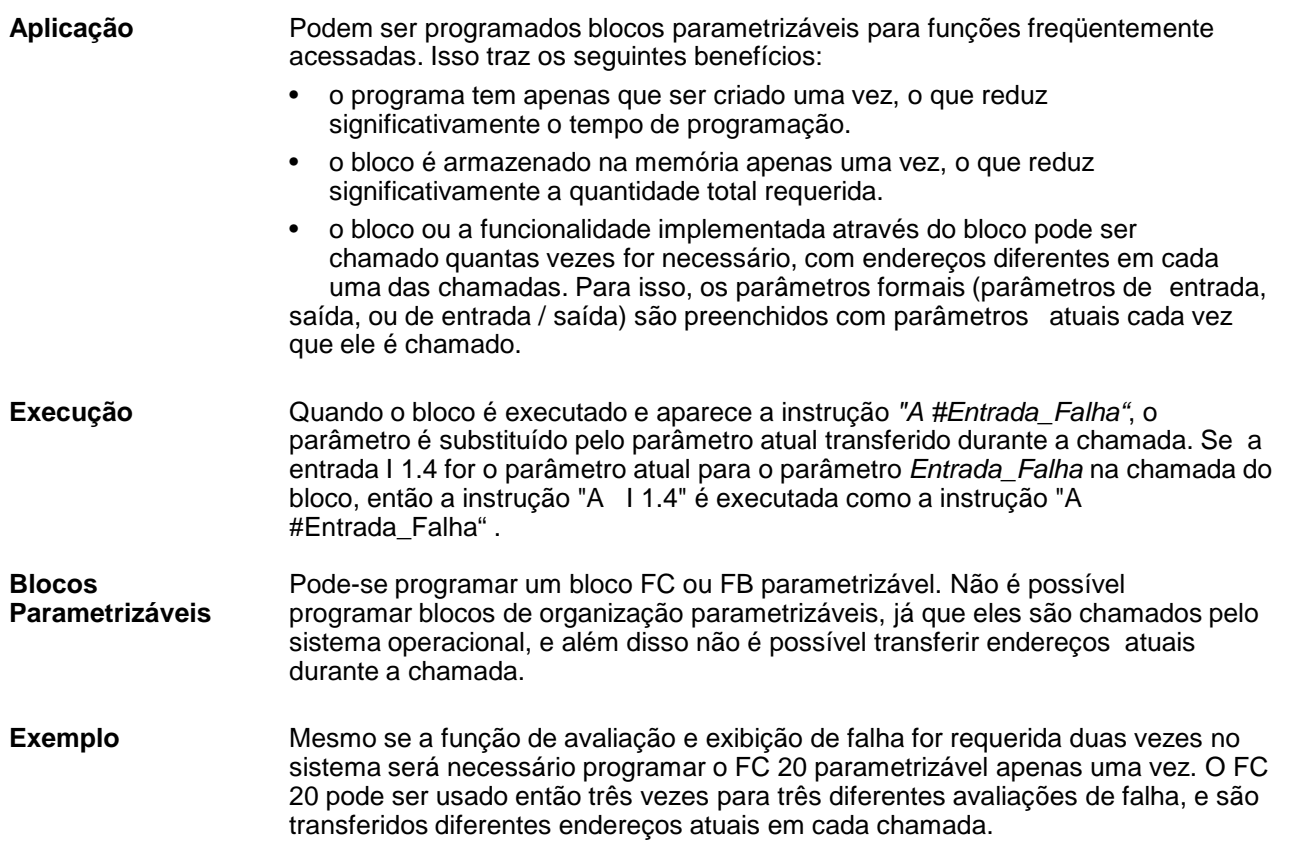

# Declarando os Parâmetros Formais no FC 20

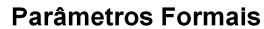

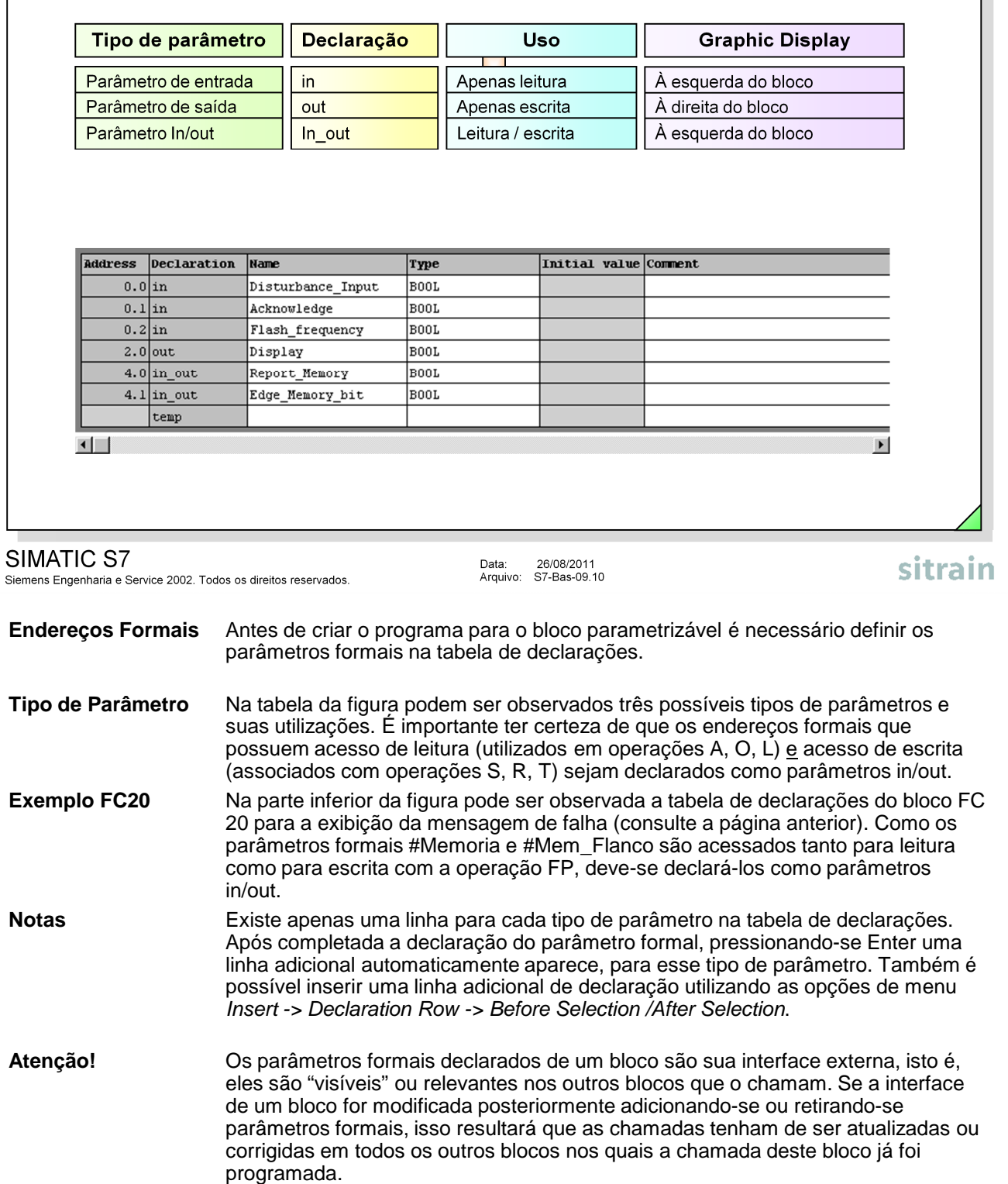

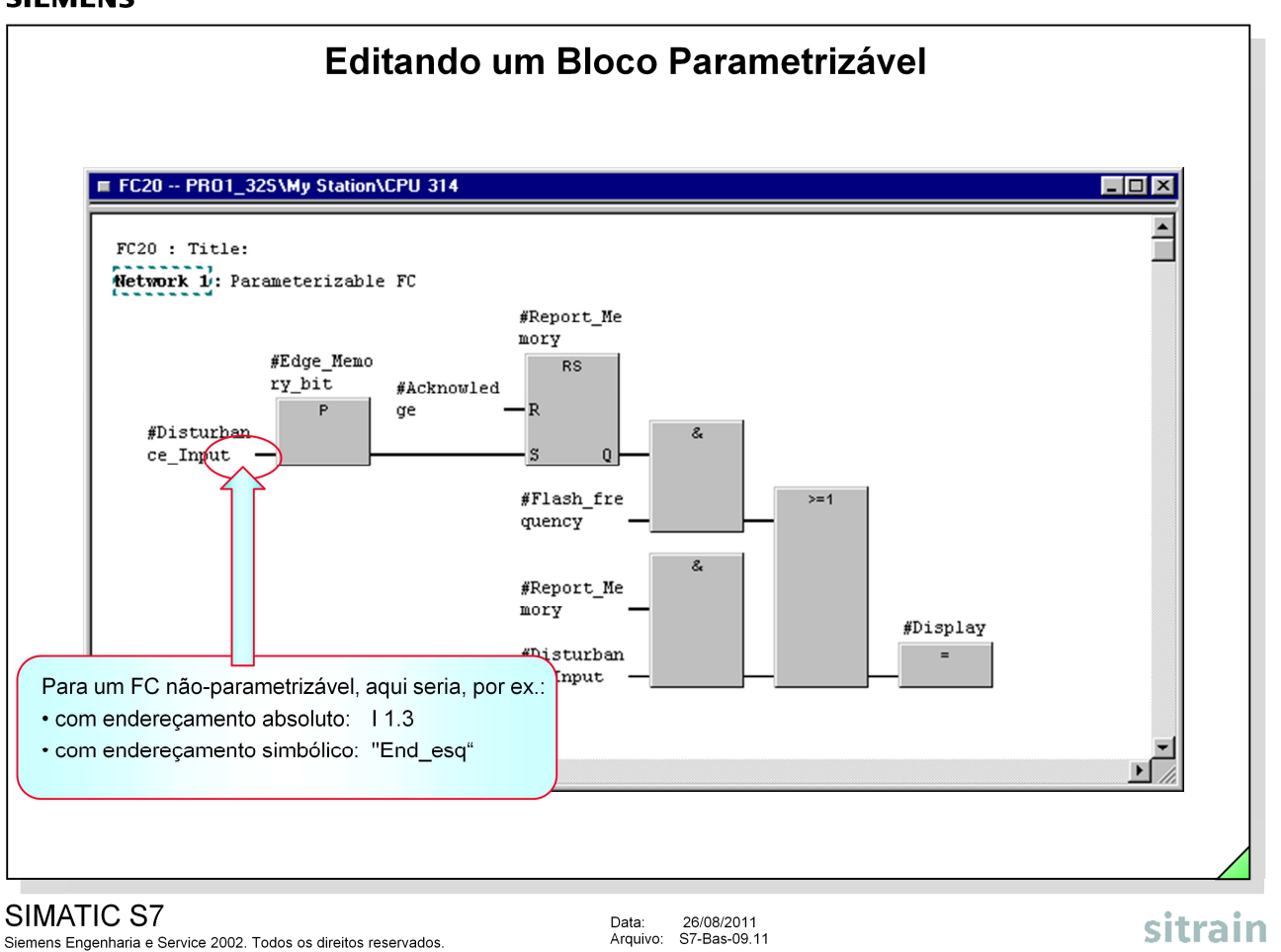

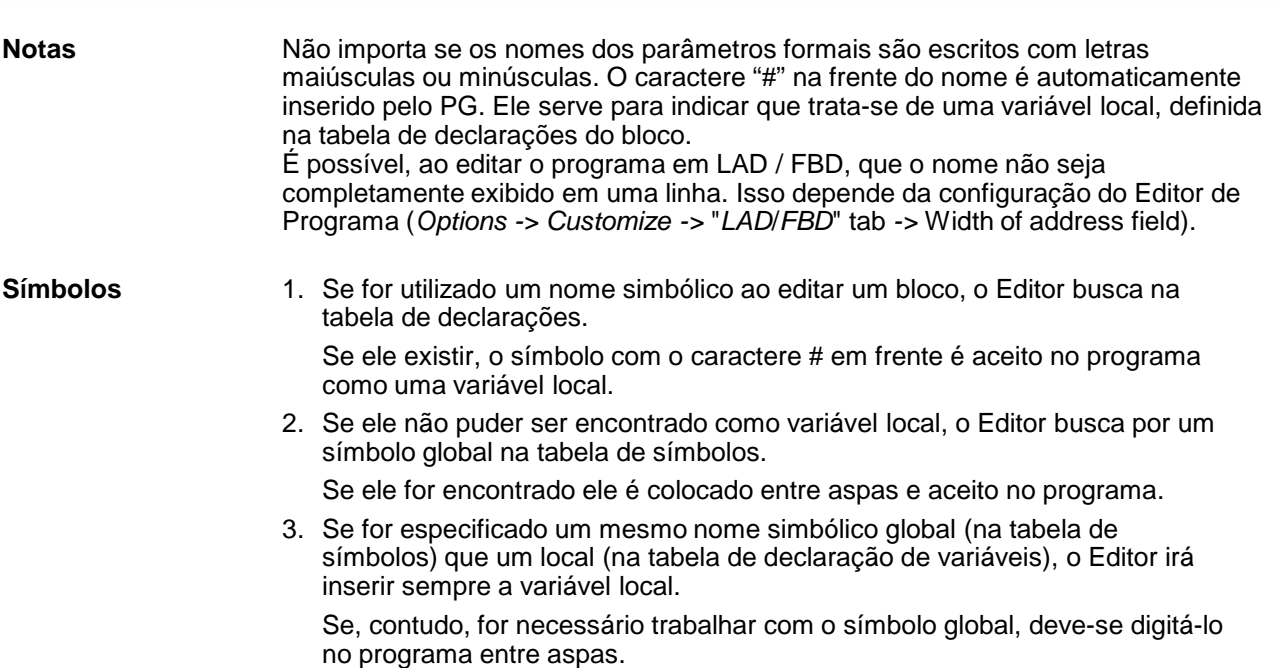

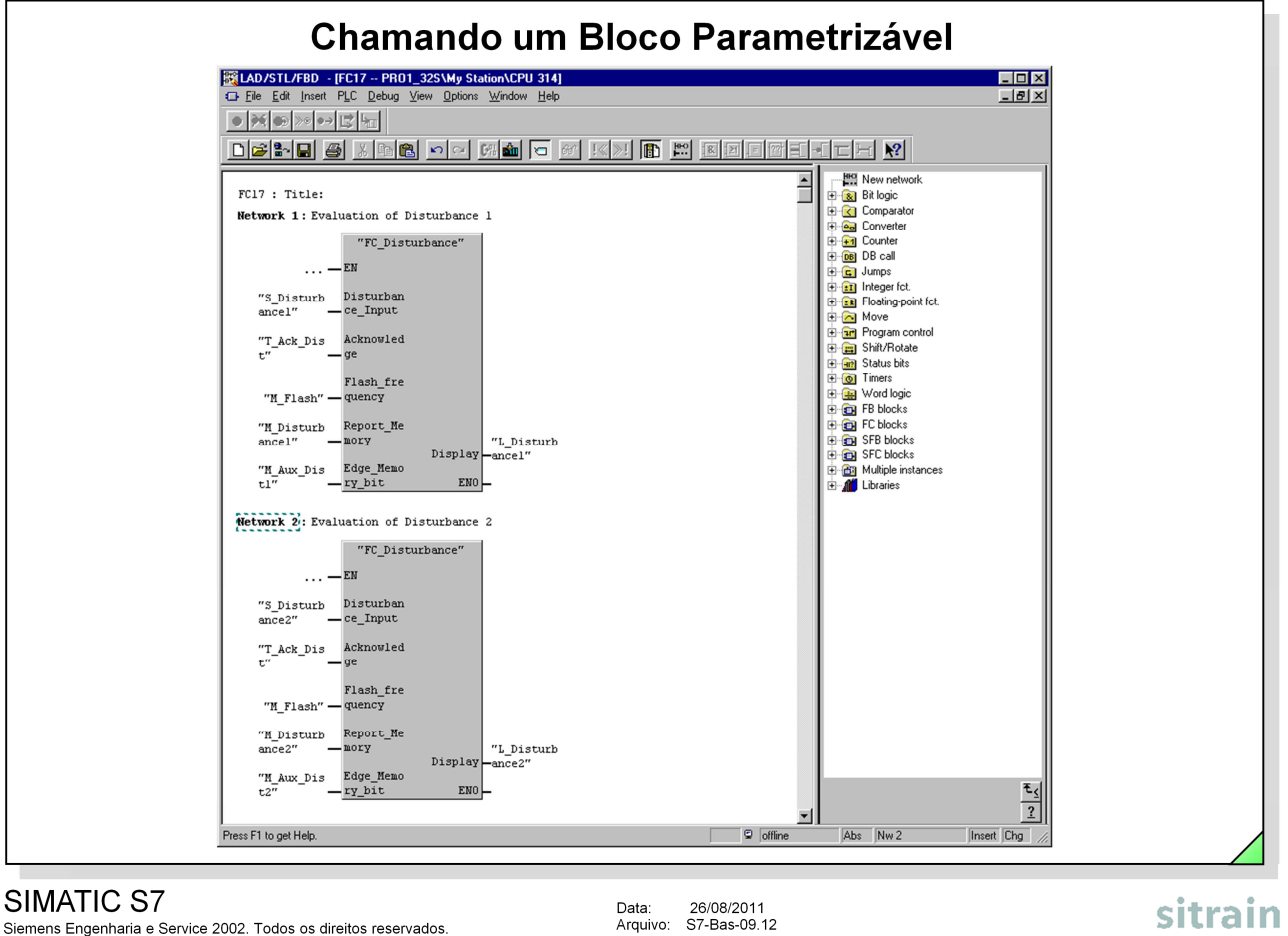

#### SIMATIC S7

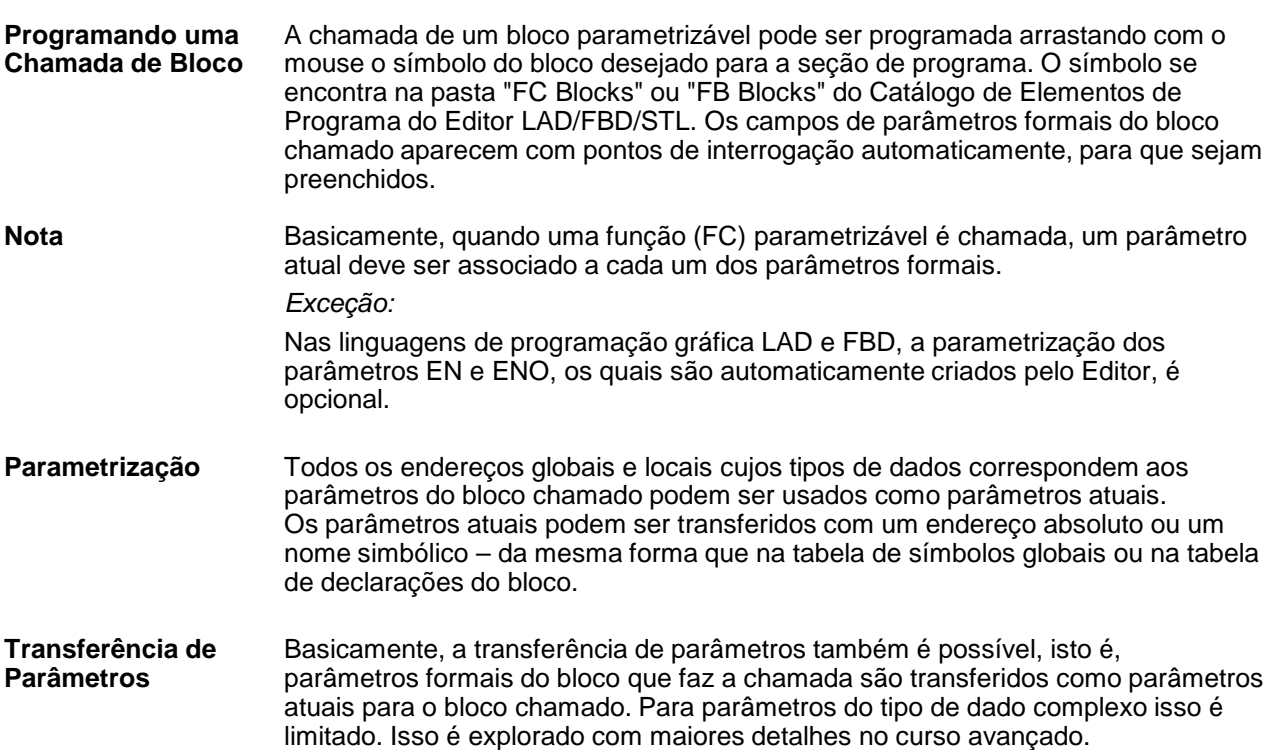

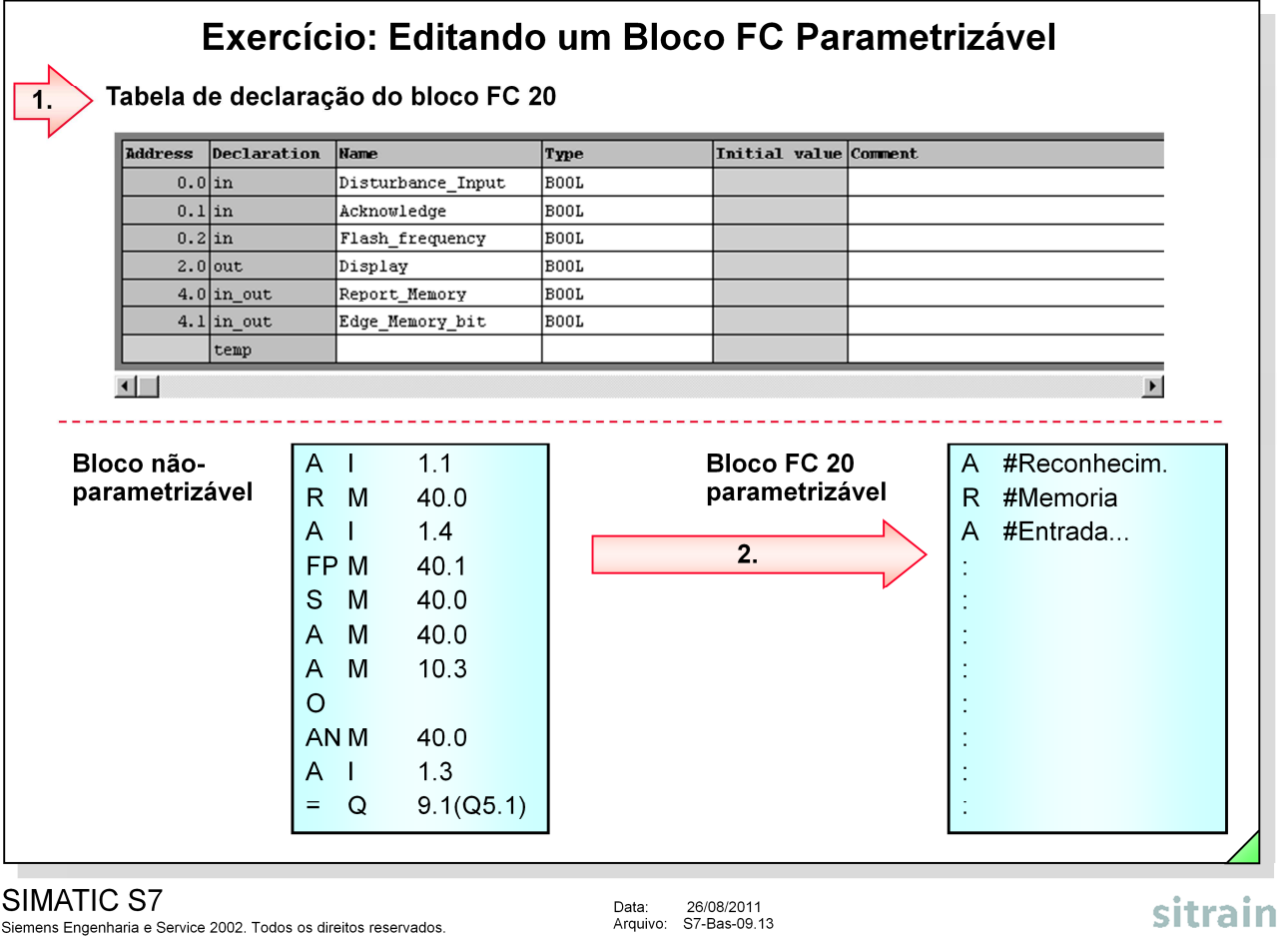

#### SIMATIC S7

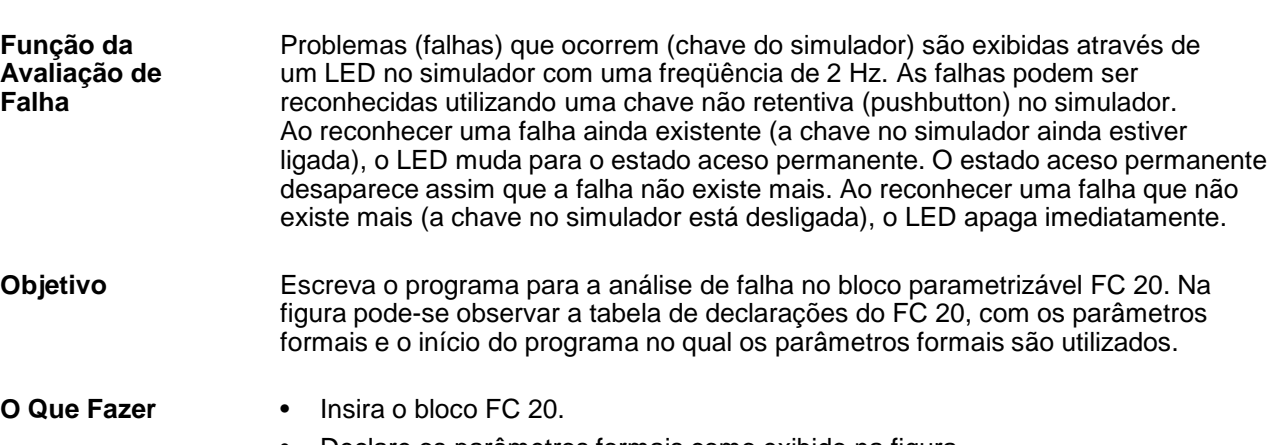

- Declare os parâmetros formais como exibido na figura.
- Escreva o programa no FC 20 de acordo com o objetivo utilizando os parâmetros formais declarados.
- Salve o bloco e transfira-o para a CPU.

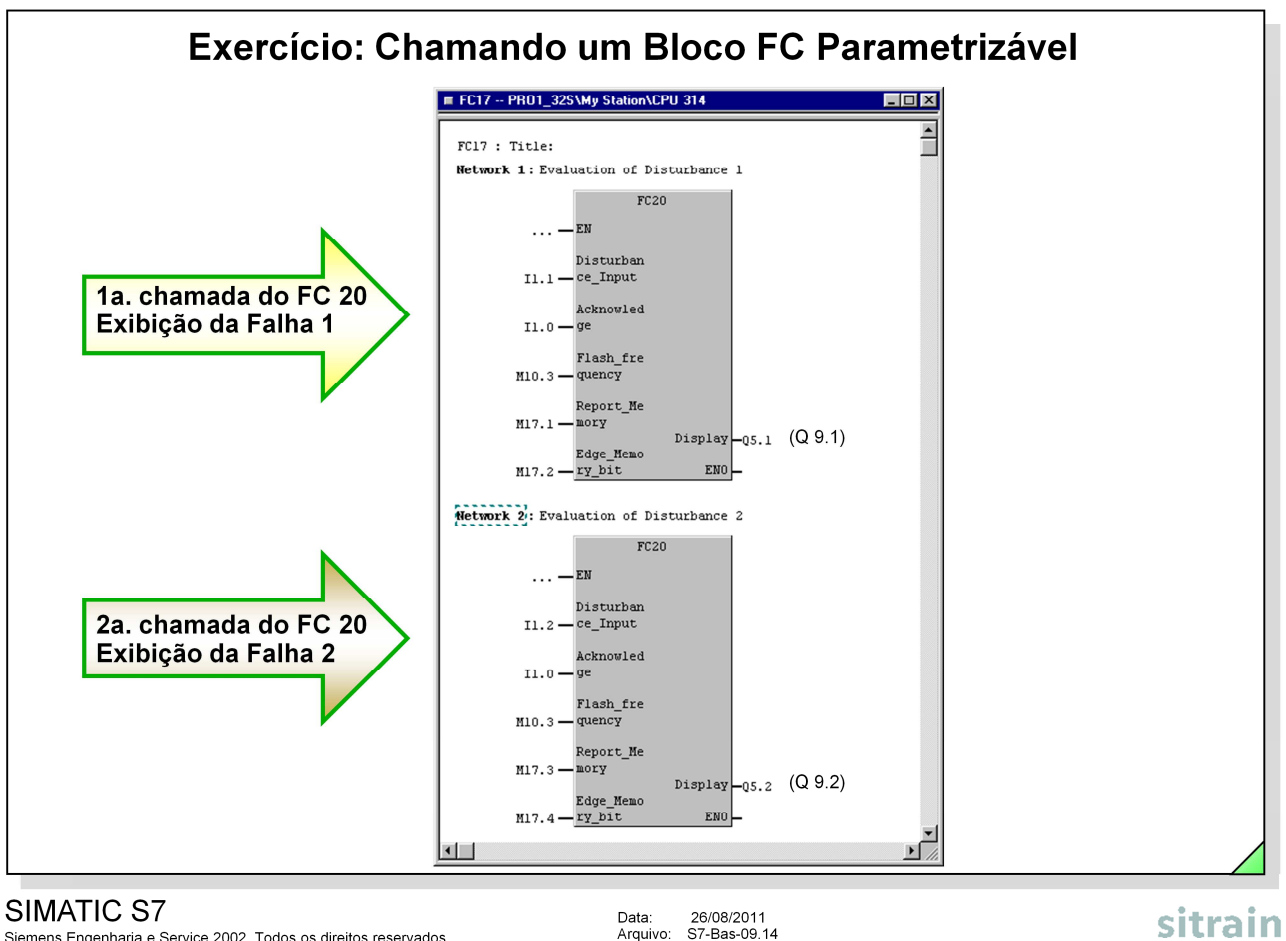

Siemens Engenharia e Service 2002. Todos os direitos reservados.

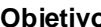

**o Duas falhas de processo (duas chaves no simulador) devem ser avaliadas e** exibidas através dos LEDs no simulador. Sendo assim, programe duas chamadas do FC 20 e associe parâmetros a ele utilizando os parâmetros atuais exibidos na figura.

- **O Que Fazer** Programe o FC 20 chame-o em dois novos networks no bloco Avaliação de Falha FC 17;
	- Salve o FC 17 modificado e transfira-o para a CPU.

Nota **Nota** O memory byte MB 10 foi parametrizado como clock memory nas propriedades da CPU através da ferramenta HW-Config. Se tiver sido feito um reset de memória por algum motivo o system data gerado pelo HW Config deve ser carregado novamente na CPU para que o bit memory M10.3 pulse.

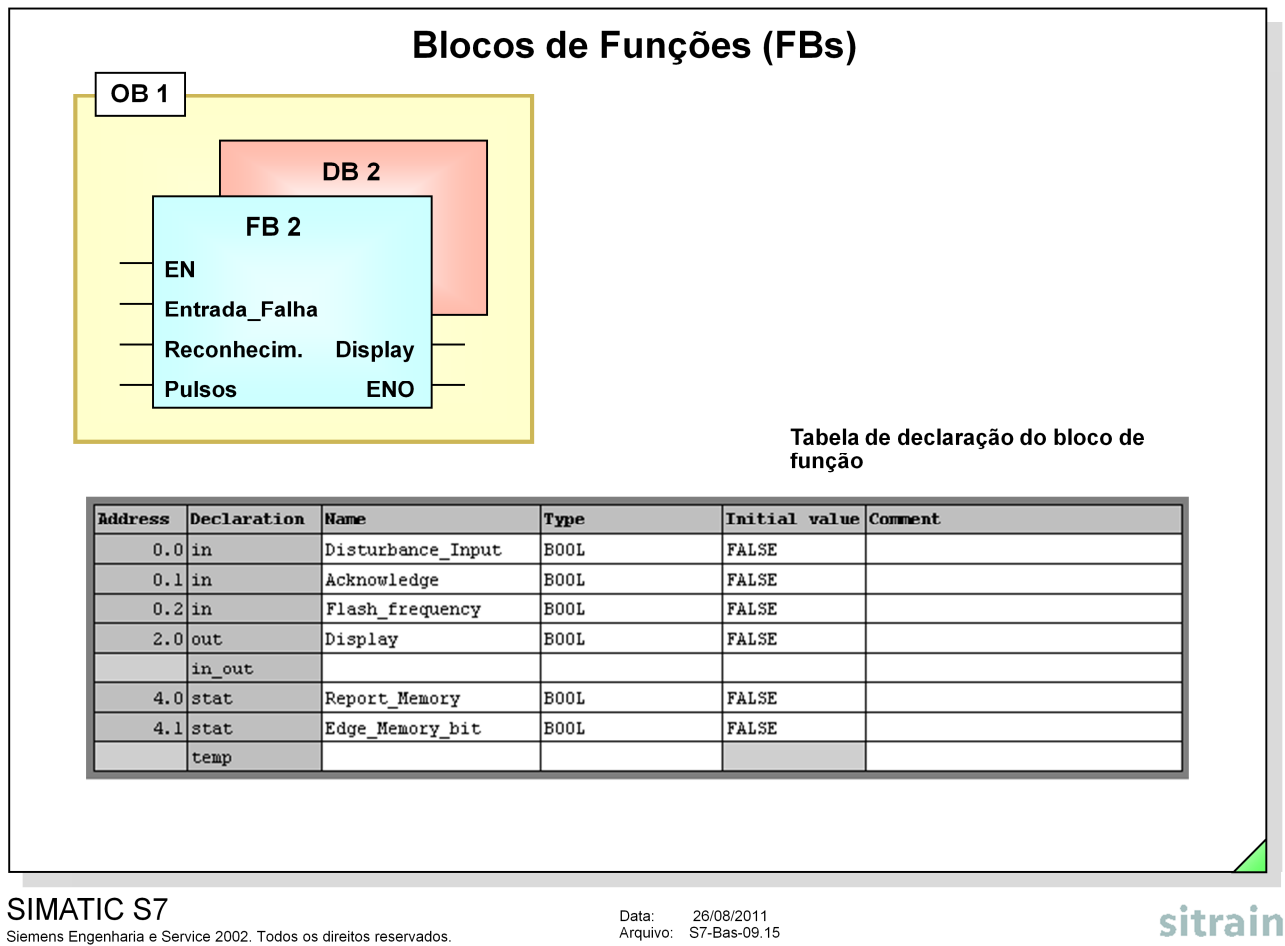

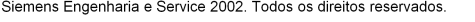

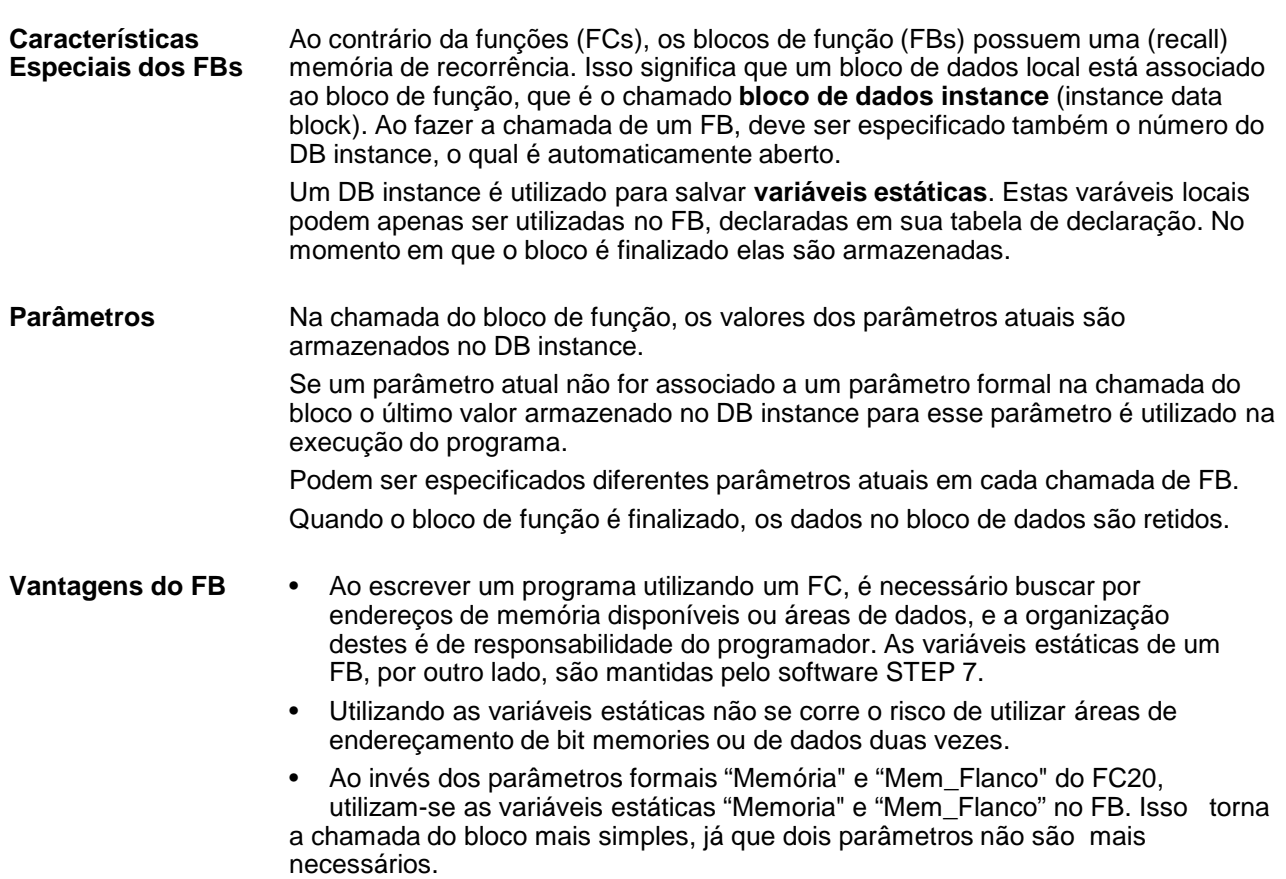

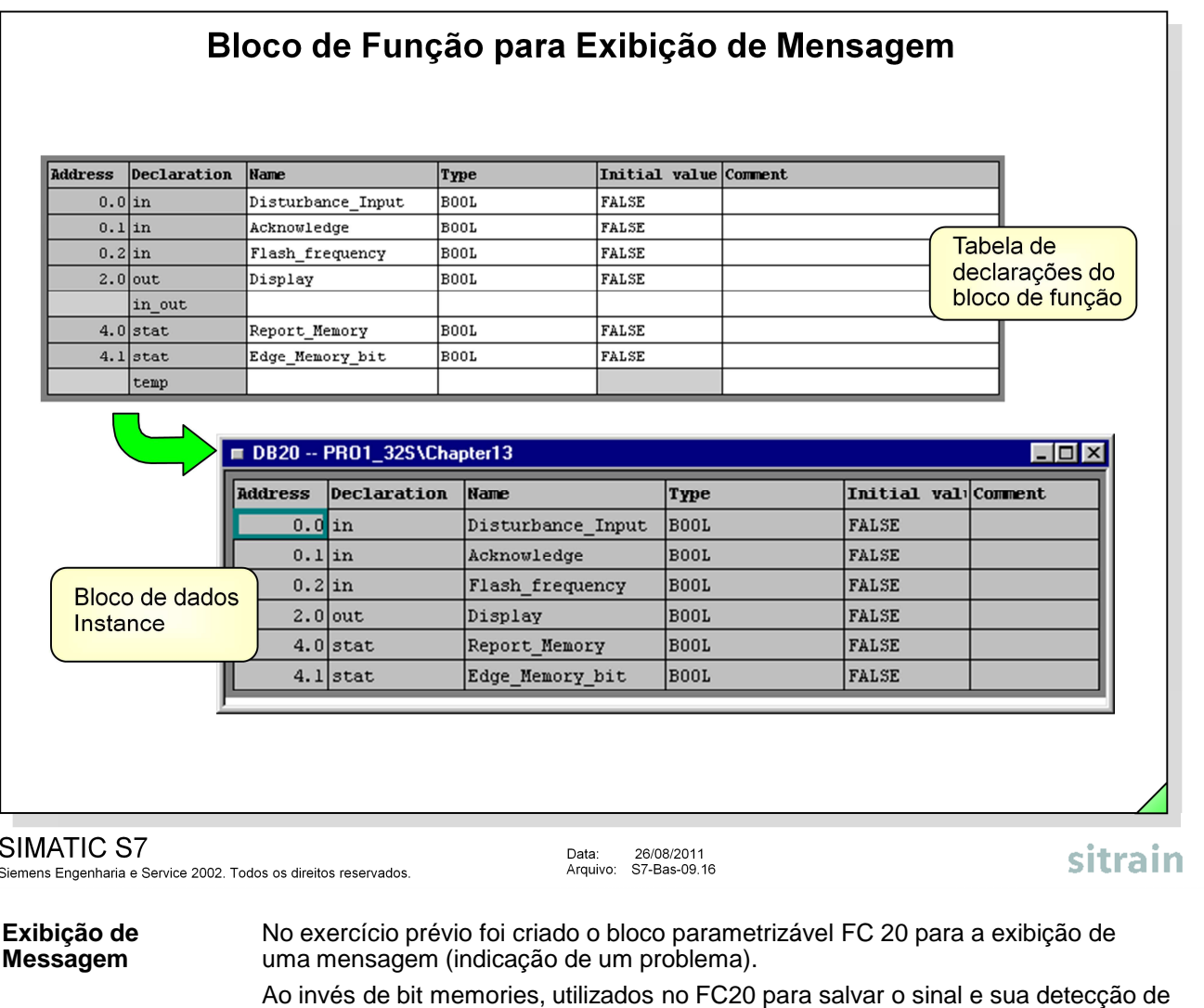

armazenadas no DB instance referenciado ao FB. **Estrutura do DB** Quando um DB é criado e referenciado a um FB, o STEP7 cria a estrutura de **Instance**<br>Instance dados do bloco de dados utilizando a estrutura especificada na tabela de **Instance** dados do bloco de dados utilizando a estrutura especificada na tabela de

pode então ser utilizado como um DB instance.

flanco do RLO, pode-se utilizar as variáveis estáticas em um FB. Elas são

declaração local do bloco de função. Após salvar o DB, o bloco de dados é criado e

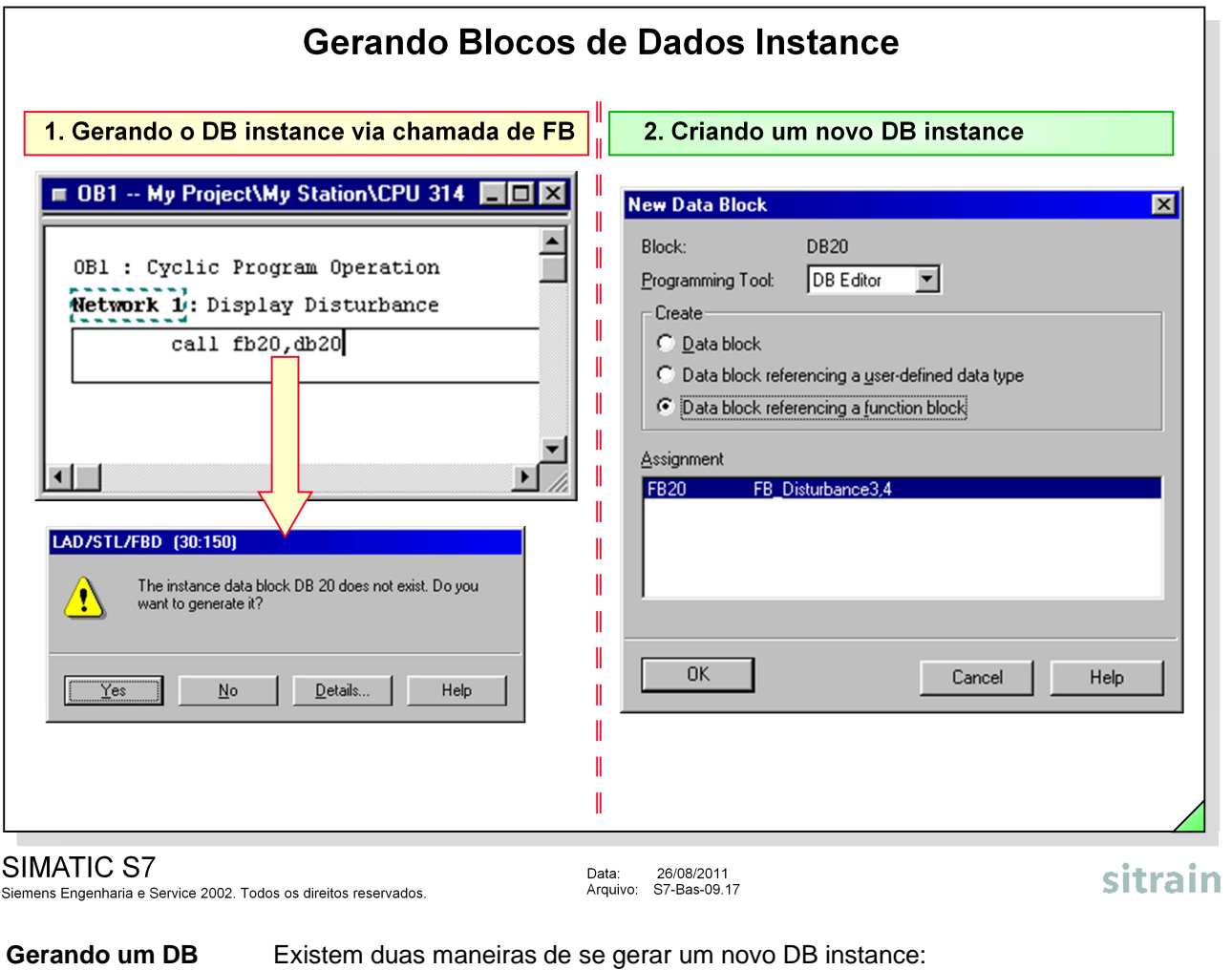

- **Instance** Especificando na chamada do FB com qual DB instance ele irá trabalhar. Aparece a seguinte mensagem:
	- "The instance data block DB x does not exist. Do you want to generate it?" ("O bloco de dados instance DB x não existe. Você deseja criá-lo?").

• Selecionando, ao criar um novo DB, a opção "Data block referencing a function block" ("Bloco de dados referenciando um bloco de função").

**Notes** Um DB instance pode apenas referenciar um FB. Contudo, um FB pode ser referenciado por diferentes DB instance cada vez que for chamado. Se o FB for modificado (adicionando parâmetros ou variáveis estáticas), o DB instance deve ser gerado novamente.

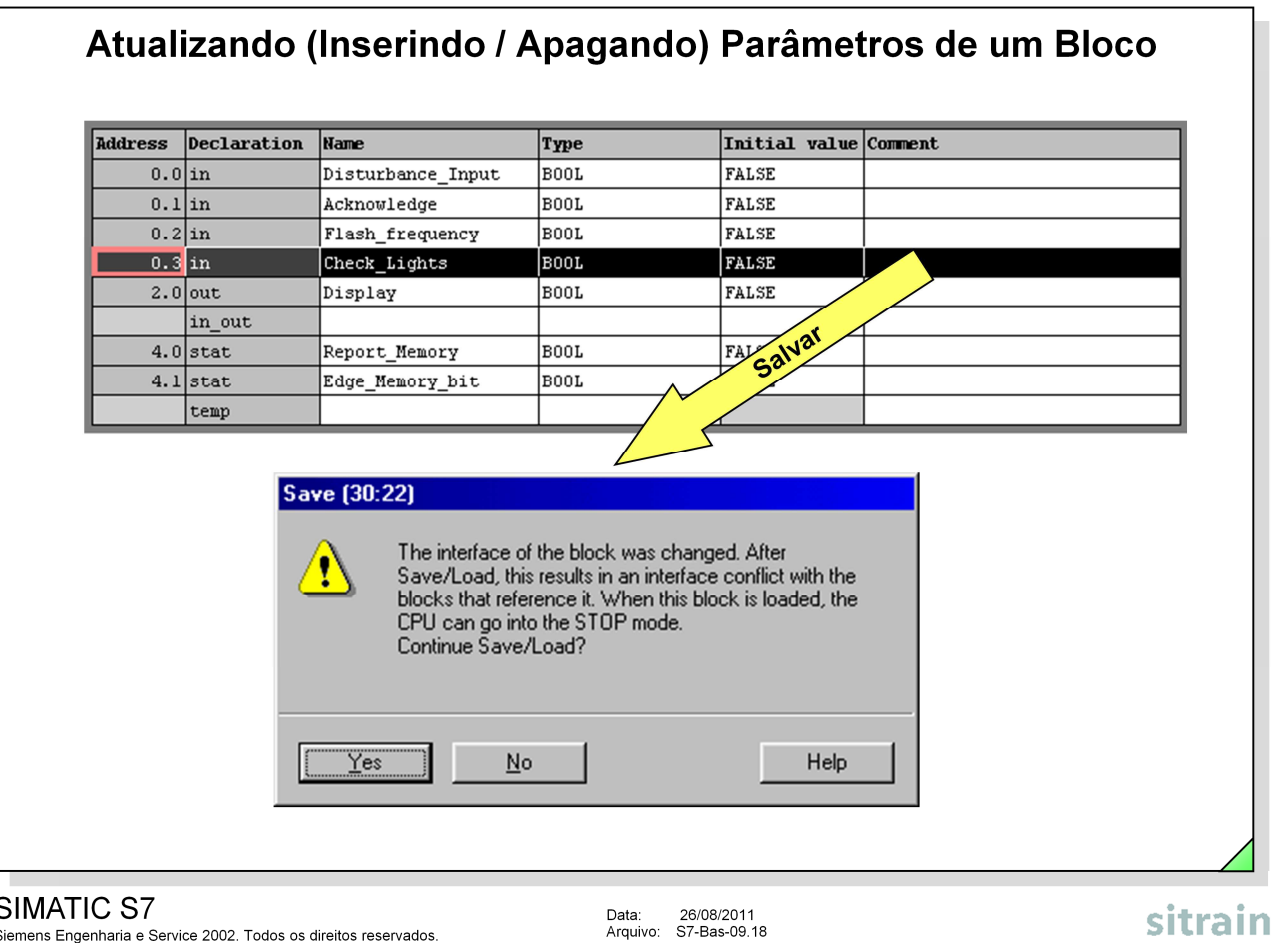

#### SIMATIC S7

Siemens Engenharia e Service 2002. Todos os direitos reservados.

**Problema** As modificações feitas nos blocos durante ou depois da criação do programa podem gerar conflitos ("time stamp conflicts"). Os conflitos podem, por sua vez, levar à inconsistências entre as chamadas e o bloco chamado ou o bloco referenciado, e portanto a um alto grau de correção.

> Se parâmetros de um bloco forem adicionados ou apagados, após já ter sido feita a chamada no programa, torna-se necessário atualizar as chamadas dele nos outros blocos. Se isso não for feito, a CPU pode ir para STOP ou a execução correta do bloco de função não poderá mais ser garantida, já que os parâmetros formais adicionais não estão associados a parâmetros atuais na chamada.

No exemplo, o parâmetro de entrada adicional "Check\_lights" foi inserido e deve ser associado a um parâmetro atual em todas as chamadas do bloco.

Ao salvar um bloco cuja interface foi modificada pela adição ou remoção de parâmetros formais, aparece uma mensagem de advertência à respeito de possíveis problemas.

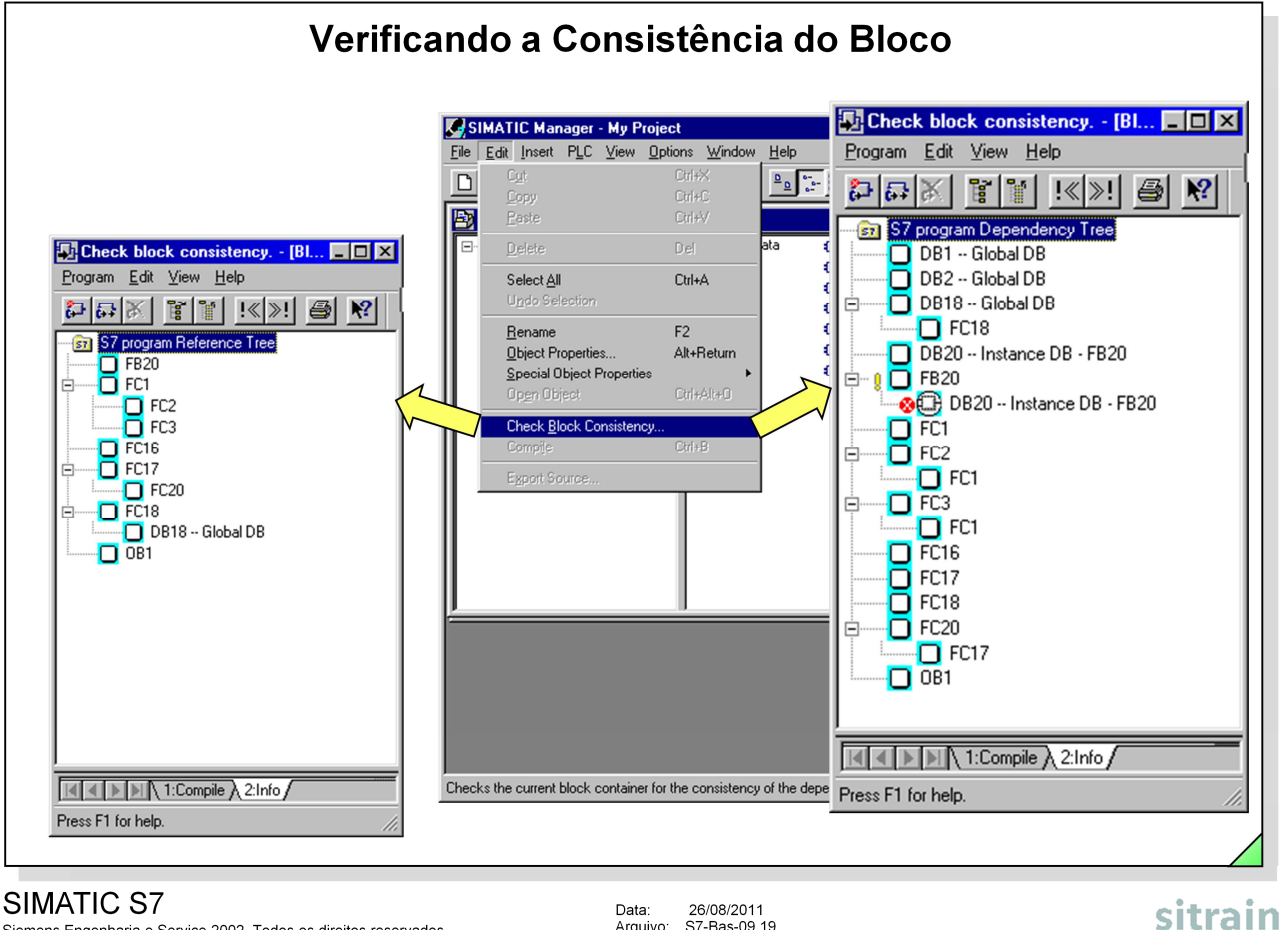

Siemens Engenharia e Service 2002. Todos os direitos reservados.

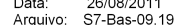

**Área de Utilização** A função Check block consistency -> Compile elimina uma grande parte de todos os conflitos e inconsistências de blocos.

Os conflitos de interface ocorrem quando a interface do bloco parametrizável é modificada, após feitas as chamadas do bloco nos outros blocos. As inconsistências de bloco também ocorrem, por exemplo, quando endereços são acessados simbolicamente, e a associação Símbolo <-> Endereço absoluto é modificada posteriormente na tabela global de símbolos ou nos blocos de dados. Os blocos cujas inconsistências não puderem ser eliminadas automaticamente (por ex. por conflitos de interface), são indicados com símbolos (consulte o help online) e podem ser abertos e corrigidos pelo usuário utilizando o Editor usando o botão direito do mouse (por favor observe a página seguinte).

- **Tree View...** A visualização em formato de árvore ("tree view") exibe a lógica / dependências de interface ou referências dos blocos da pasta de bloco selecionada. A árvore pode ser exibida tanto como uma Árvore de Dependência ("Dependency Tree") ou como uma Árvore de Referência ("ReferenceTree") utilizando View -> Reference Tree / Dependency Tree.
- **...as Reference Tree** A árvore de referência exibe em níveis, da esquerda para a direita, todas as dependências de seus blocos ou seu aninhamento. Assim como com o comando Reference data / Program structure, o caminho das chamadas é exibido da esquerda para a direita, iniciando do nível de aninhamento 1. Além disso, a árvore de referência fornece uma visão geral da profundidade do aninhamento nos níveis individuais de execução do programa.
- **...as Dependency** A árvore de dependência exibe em níveis da esquerda para a direita as **Tree** dependências de todos os blocos ou seu aninhamento. Neste caso os caminhos exibidos não iniciam-se do nível de aninhamento 1, mas sim dos blocos individuais. Assim, todos os blocos da pasta de blocos são listados no maior nível à esquerda. Os níveis seguintes (à direita) exibem as dependências ou os blocos a partir dos quais eles são chamados. Assim como com o comando Reference data / Cross reference list, a árvore de dependência fornece informação sobre quais outros blocos chamam cada bloco.

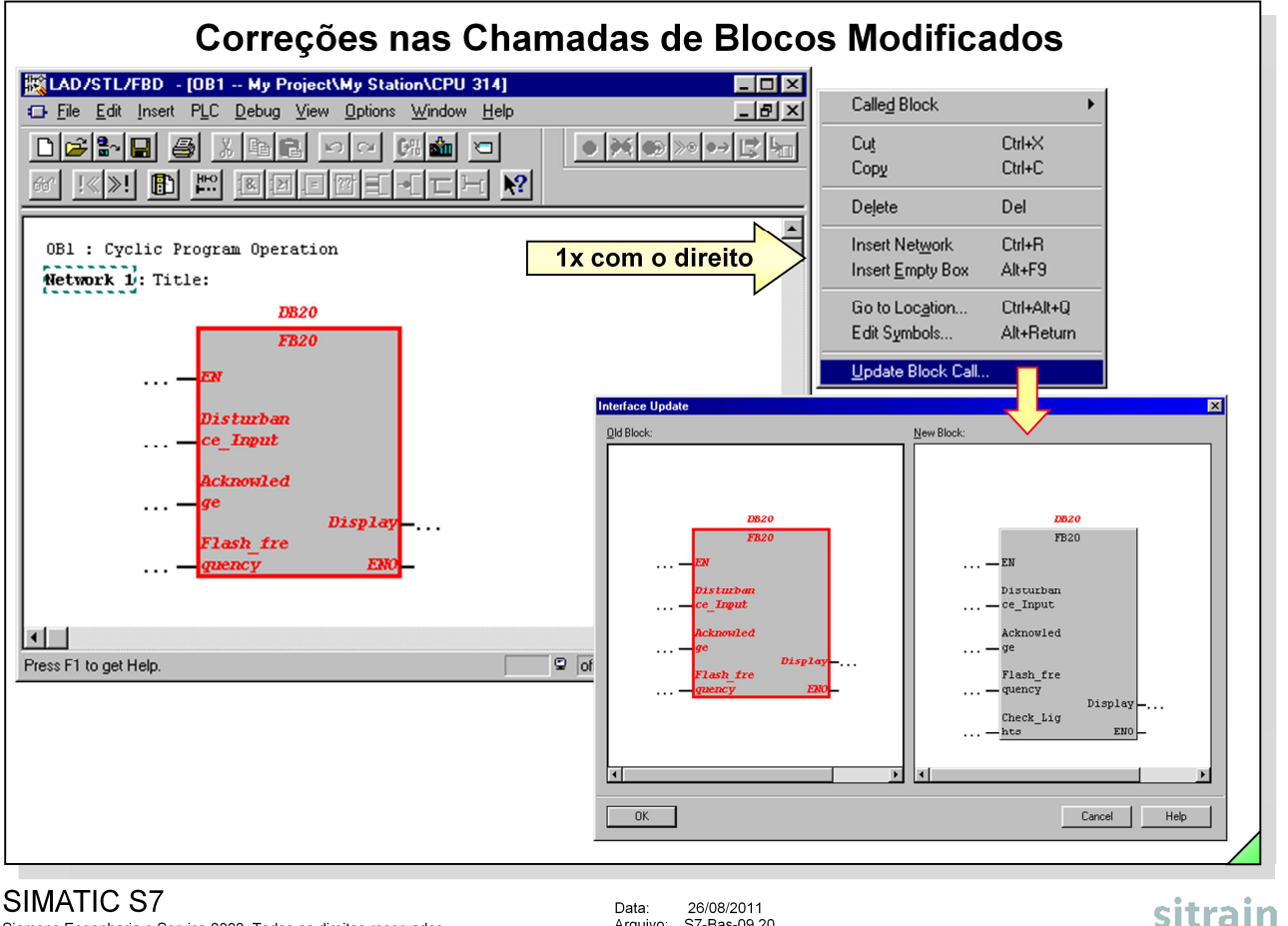

Siemens Engenharia e Service 2002. Todos os direitos reservados.

Data: 26/08/2011<br>Arquivo: S7-Bas-09.20

**Atualizando uma** As chamadas inconsistentes do bloco (na figura o FC 20) são marcadas em vermelho no bloco aberto que faz a chamada (na figura o FC 17).

Clicando com o botão direito do mouse sobre a chamada inconsistente pode-se escolher a função Update Block Call na lista de opções. Uma janela é exibida na qual a chamada do bloco antiga (inconsistente) e a nova (na figura com o parâmetro adicional "Check\_Lights") aparecem. Após confirmar com OK, é possível completar o parâmetro formal "Check\_Lights" com o parâmetro atual restante.

O DB Instance é gerado novamente para blocos de função.

#### Exercício: Editando um Bloco de Função Tabela de declarações do bloco FB 20  $\overline{1}$ Declaration Initial value Comment Address Name Type **BOOL** FALSE  $0.0$  $\vert$ in Disturbance Input  $0.1 \vert \text{in}$ **BOOL** FALSE Acknowledge in **BOOL** FALSE  $0.2$ Flash\_frequency  $2.0$  out Display |BOOL FALSE in out 1000 FALSE  $4.0$ stat Report\_Memory BOOL FALSE  $4.1$ stat Edge\_Memory\_bit temp A #Acknowledge Seção de programa do FB 20  $\overline{2}$ #Report memory  $R$  $\overline{A}$ #Disturb... ċ sitrain

#### SIMATIC S7

Siemens Engenharia e Service 2002. Todos os direitos reservados.

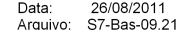

**Objetivo** Uma falha adicional de processo (chave do simulador) deve ser monitorada. A maneira mais fácil de fazer isso seria programar outra chamada do FC20.

Contudo, para aproveitar as vantagens da solução utilizando FB programe o FB20 parametrizável para monitoração dessa falha.

Para o armazenamento dos bits mem\_flanco e memoria, utilize variáveis estáticas armazenadas no DB instance do FB. Na figura pode ser observada a tabela de declaração do FB20 com os parâmetros de entrada e saída e o início do programa.

**O Que Fazer** • Insira o bloco FB 20 dentro do programa S7 "Programa\_1" .

• Declare os parâmetros formais e as variáveis estáticas do bloco como exibido na figura.

- Escreva um programa para o FB 20, copiando as partes de programa úteis do já programado FC 20.
- Salve o bloco e transfira-o para a CPU.

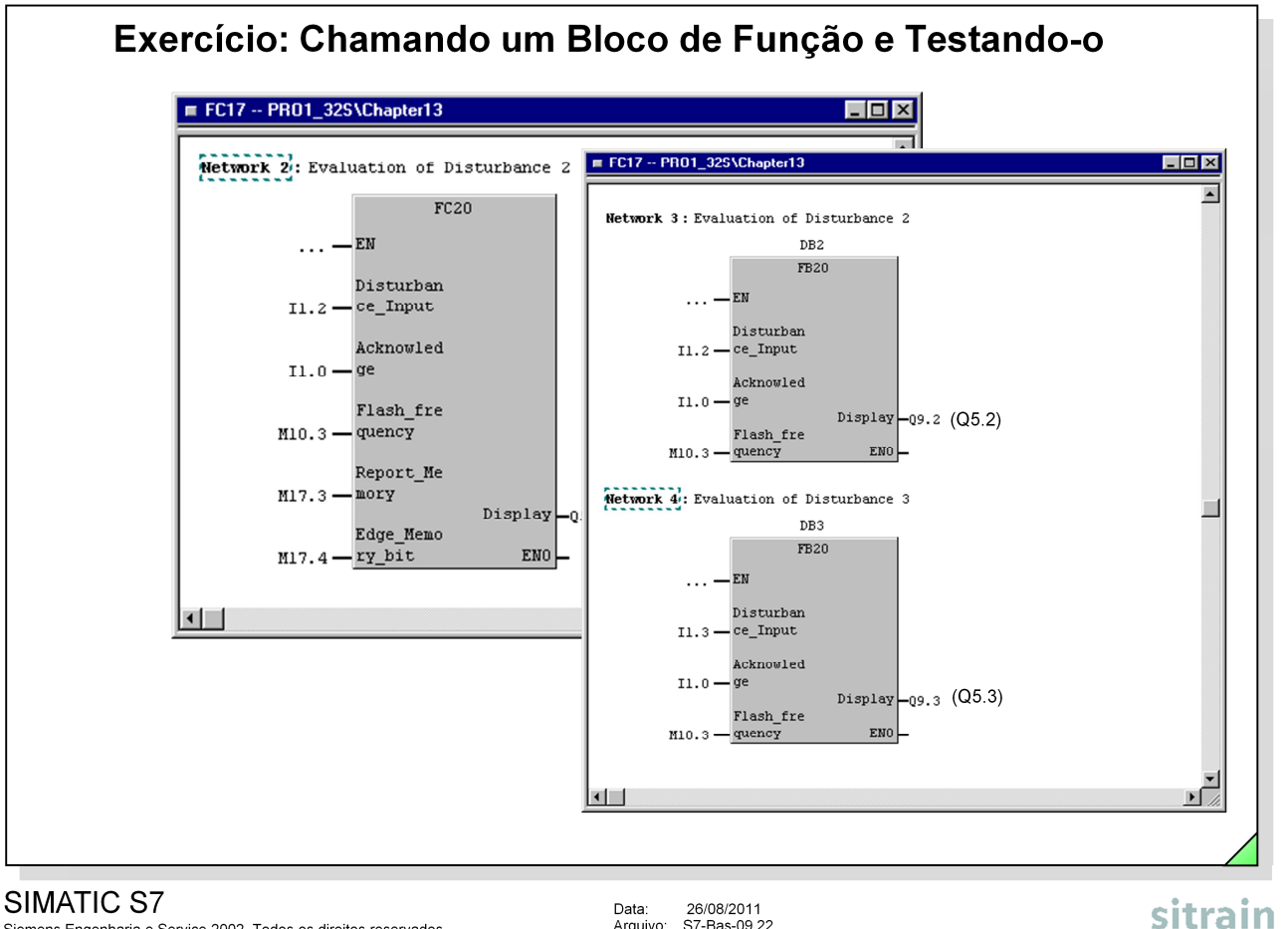

Siemens Engenharia e Service 2002. Todos os direitos reservados.

Data: 26/08/2011<br>Arquivo: S7-Bas-09.22

**Objetivo:** A monitoração da Falha 2 (programada até agora através da chamada do FC20) e a monitoração da nova Falha 3 devem ser implementadas com o novo bloco FB 20 criado.

> O bloco parametrizável FB 20 deve ser chamado duas vezes, cada vez com um diferente bloco de dados instance, no FC 17.

- **O Que Fazer** No FC 17 apague a segunda chamada do FC 20, já que a monitoração da segunda falha deve ser implementada com o FB 20.
	- Programe ambas chamadas do FB 20 como exibido na figura em dois novos networks no FC 17. Deixe o Editor gerar os DBs instance 2 e 3.
	- Salve apenas o bloco modificado FC 17, por enquanto.
	- Primeiro transfira os DBs instance 2 e 3 através do SIMATIC Manager para a CPU e depois o FC 17 modificado.
	- Teste o funcionamento do programa.

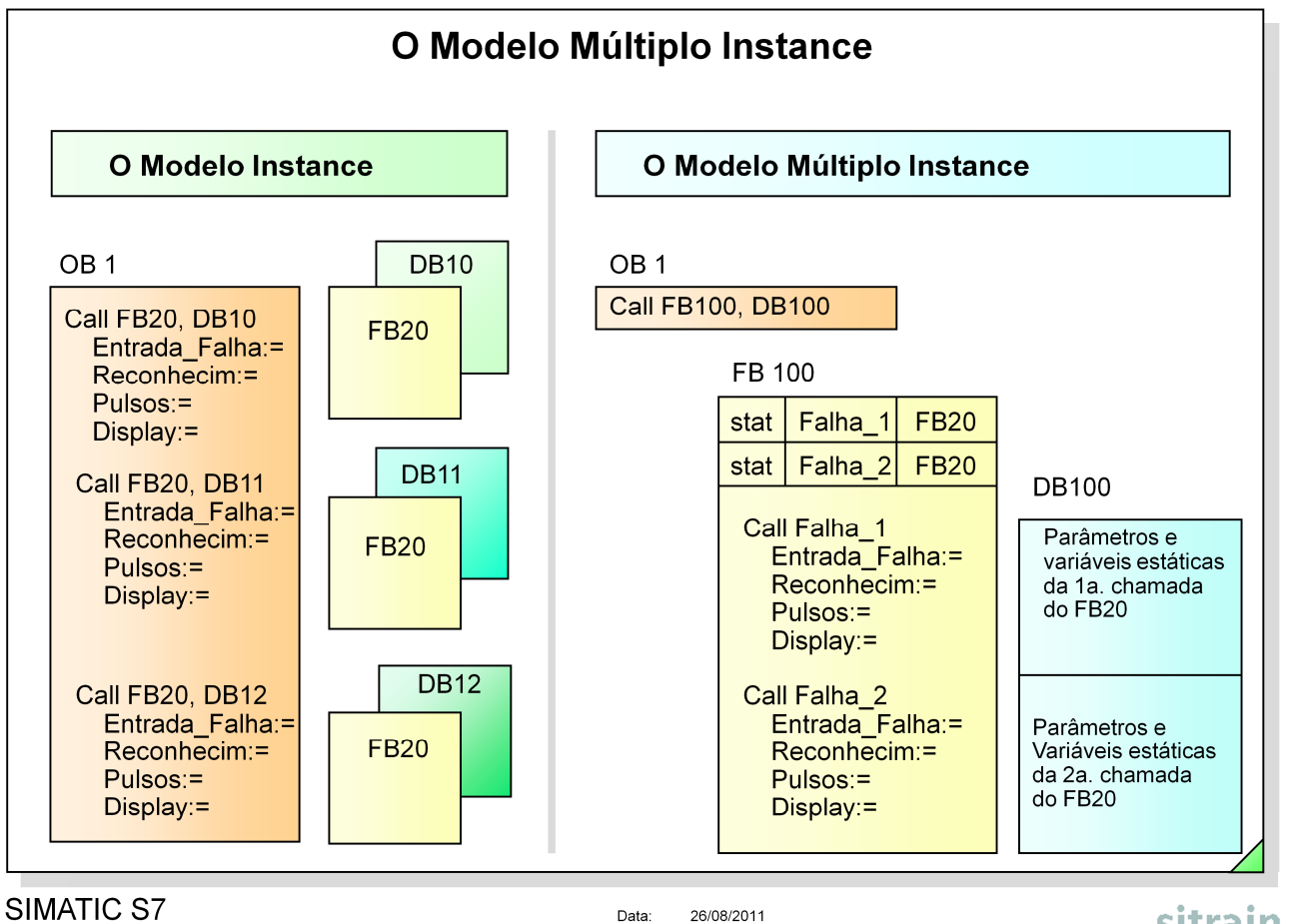

Siemens Engenharia e Service 2002. Todos os direitos reservados.

Data: 26/08/2011<br>Arquivo: S7-Bas-09.23

sitrain

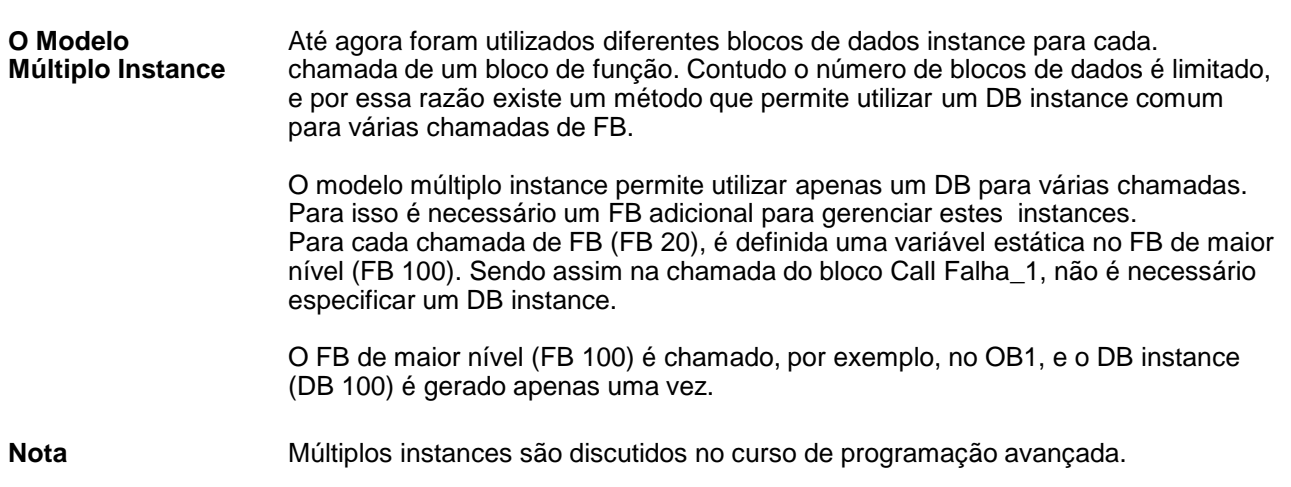

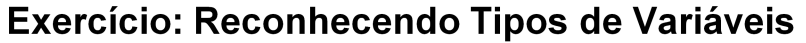

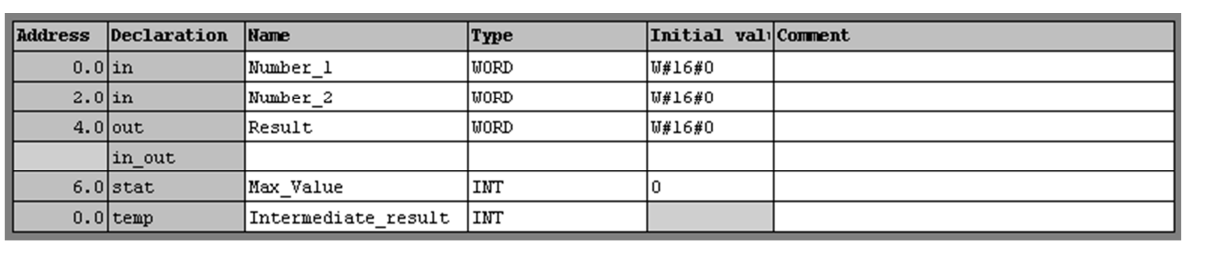

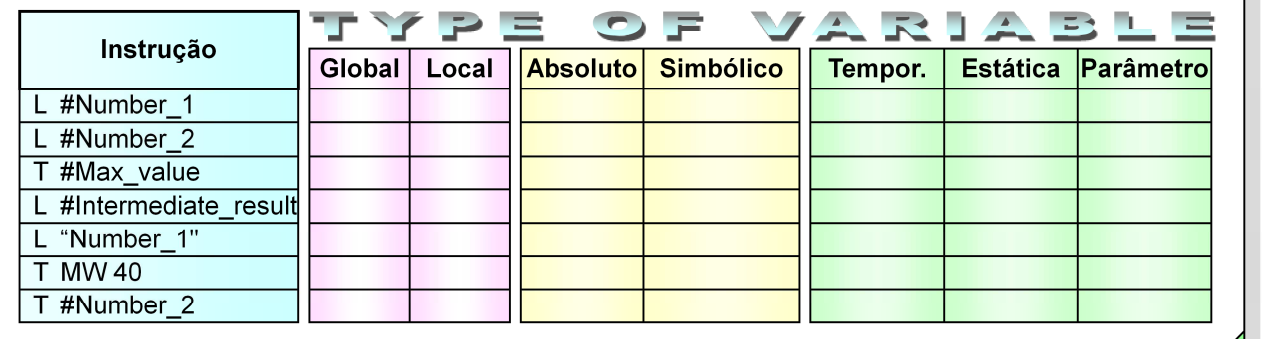

#### SIMATIC S7

Siemens Engenharia e Service 2002. Todos os direitos reservados.

Data: 26/08/2011<br>Arquivo: S7-Bas-09.24

sitrain

**Objetivo** Na seção de instruções da figura pode ser observado um programa com várias variáveis. Na tabela ao lado, associe as propriedades correspondentes às variáveis.

**O Que Fazer** Na tabela, marque o tipo de dados correspondente com um X.

Responda a seguinte pergunta: O que está incorreto na instrução T#Number\_2 ?

.......................................................................................................................

.......................................................................................................................

.......................................................................................................................

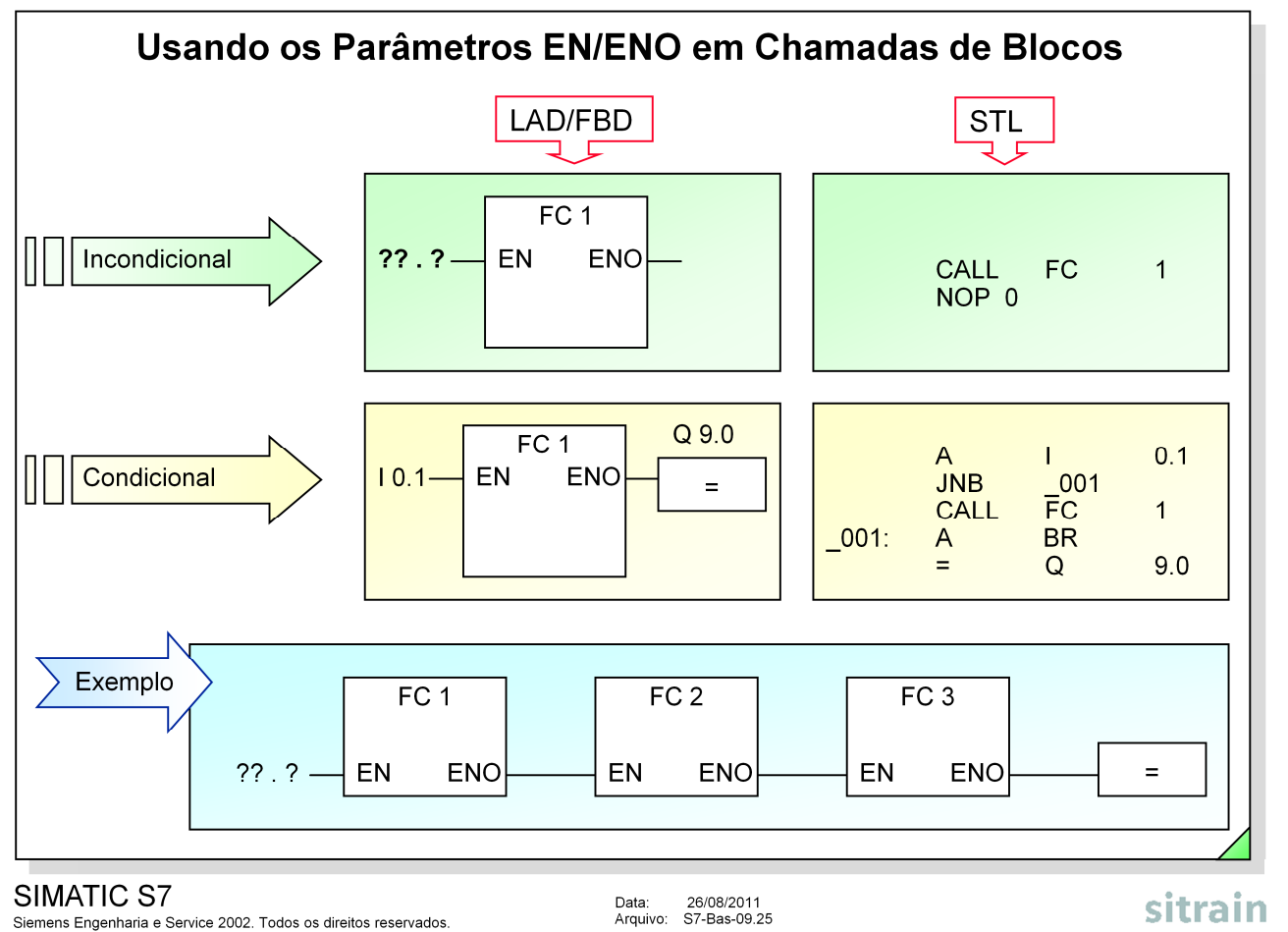

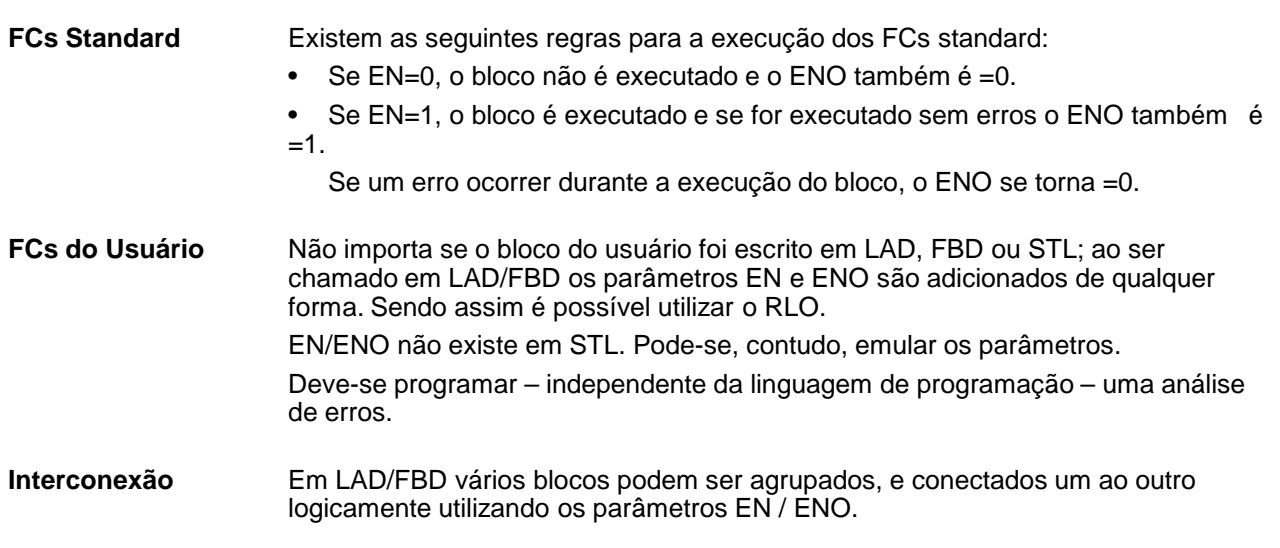

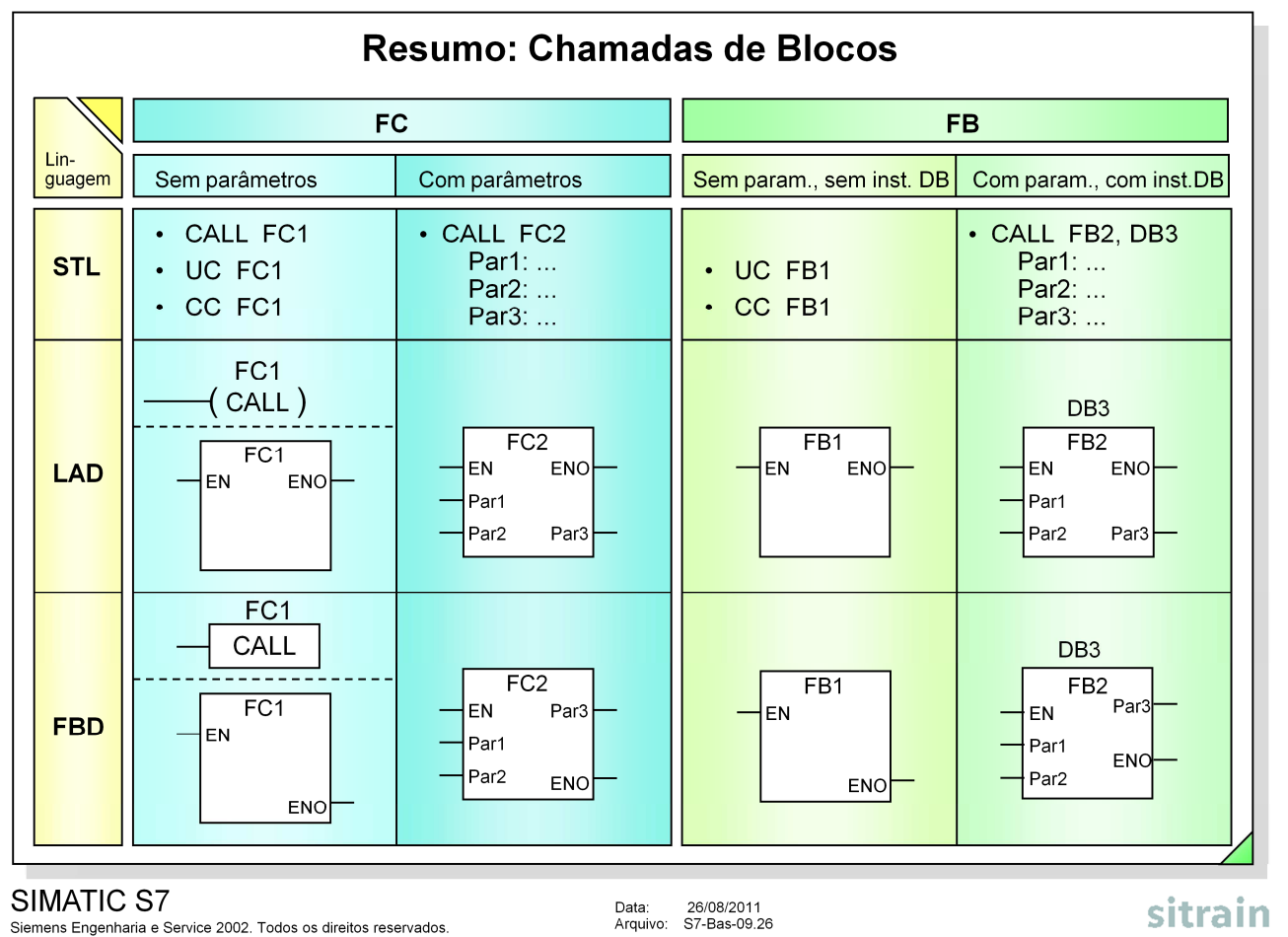

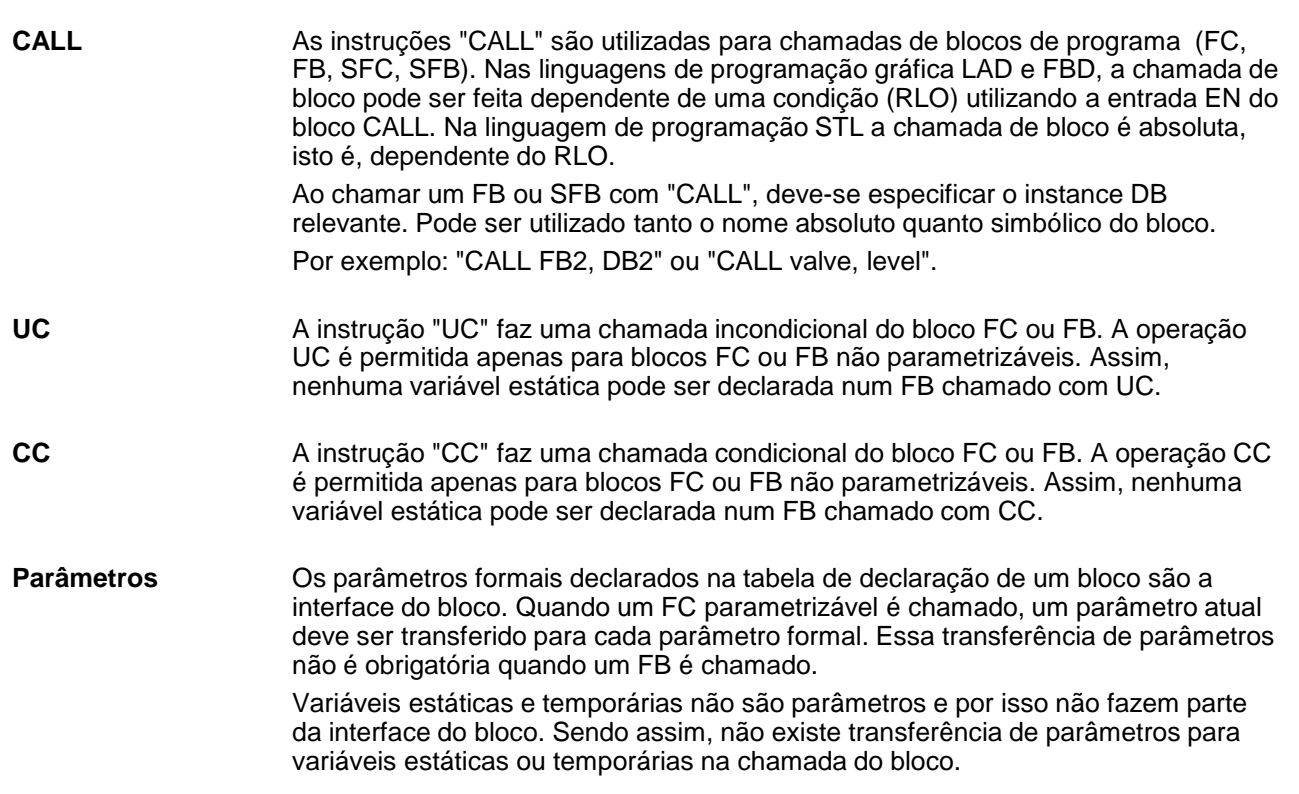